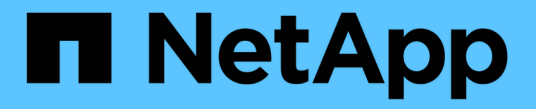

# 논리 인터페이스**(LIF)** ONTAP 9

NetApp April 24, 2024

This PDF was generated from https://docs.netapp.com/kokr/ontap/networking/configure\_lifs\_@cluster\_administrators\_only@\_overview.html on April 24, 2024. Always check docs.netapp.com for the latest.

# 목차

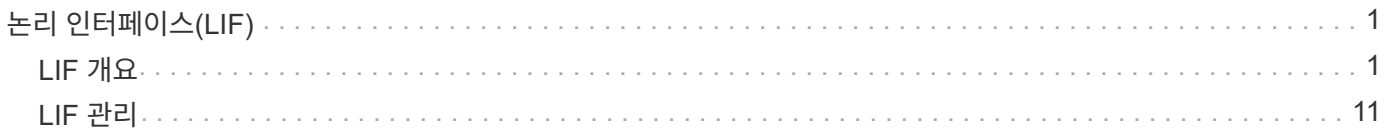

# <span id="page-2-0"></span>논리 인터페이스**(LIF)**

# <span id="page-2-1"></span>**LIF** 개요

**LIF** 개요 구성

LIF(논리 인터페이스)는 클러스터의 노드에 대한 네트워크 액세스 지점을 나타냅니다. 클러스터가 네트워크를 통해 통신을 주고받는 포트에 LIF를 구성할 수 있습니다.

클러스터 관리자는 다음을 생성, 보기, 수정, 마이그레이션, 되돌리기, 또는 LIF를 삭제합니다. SVM 관리자는 SVM과 연결된 LIF만 볼 수 있습니다.

LIF는 서비스 정책, 홈 포트, 홈 노드, 페일오버할 포트 목록, 방화벽 정책과 같은 관련 특성을 가진 IP 주소 또는 WWPN입니다. 클러스터가 네트워크를 통해 통신을 주고받는 포트에 LIF를 구성할 수 있습니다.

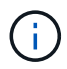

ONTAP 9.10.1.1부터 방화벽 정책이 사용되지 않으며 LIF 서비스 정책으로 완전히 대체됩니다. 자세한 내용은 을 참조하십시오 ["LIF](https://docs.netapp.com/ko-kr/ontap/networking/configure_firewall_policies_for_lifs.html)[의](https://docs.netapp.com/ko-kr/ontap/networking/configure_firewall_policies_for_lifs.html) [방화벽](https://docs.netapp.com/ko-kr/ontap/networking/configure_firewall_policies_for_lifs.html) [정책을](https://docs.netapp.com/ko-kr/ontap/networking/configure_firewall_policies_for_lifs.html) [구성합니다](https://docs.netapp.com/ko-kr/ontap/networking/configure_firewall_policies_for_lifs.html)[".](https://docs.netapp.com/ko-kr/ontap/networking/configure_firewall_policies_for_lifs.html)

LIF는 다음 포트에서 호스팅할 수 있습니다.

- 인터페이스 그룹에 속하지 않는 물리적 포트입니다
- 인터페이스 그룹
- VLAN
- VLAN을 호스팅하는 물리적 포트 또는 인터페이스 그룹
- 가상 IP(VIP) 포트

ONTAP 9.5부터 VIP LIF가 지원되며 VIP 포트에서 호스팅됩니다.

LIF에서 FC와 같은 SAN 프로토콜을 구성하는 동안에는 WWPN과 연결됩니다.

["SAN](https://docs.netapp.com/ko-kr/ontap/san-admin/index.html) [관리](https://docs.netapp.com/ko-kr/ontap/san-admin/index.html)["](https://docs.netapp.com/ko-kr/ontap/san-admin/index.html)

다음 그림에서는 ONTAP 시스템의 포트 계층을 보여 줍니다.

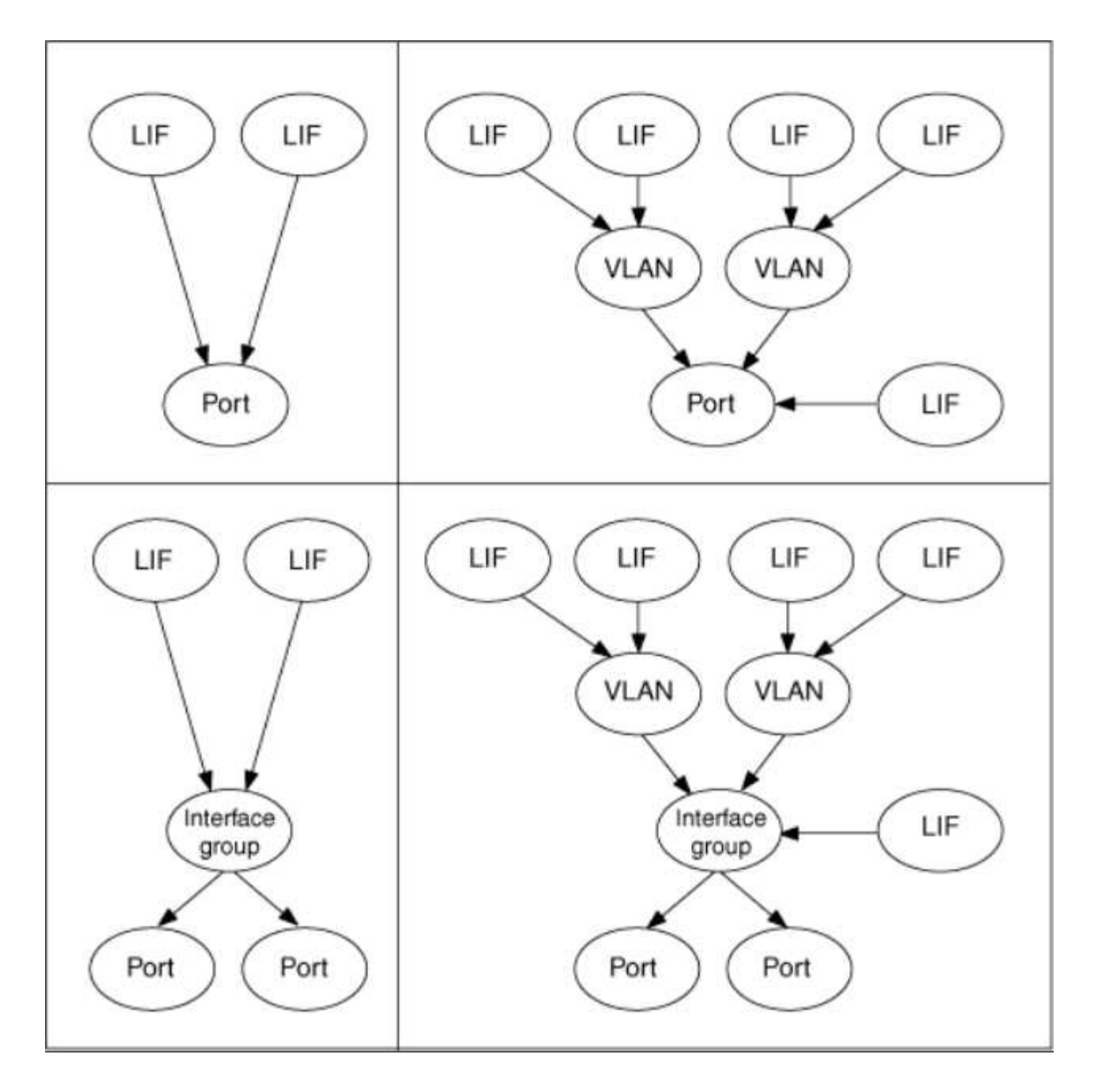

#### **LIF** 페일오버 및 반환

LIF 페일오버는 LIF가 홈 노드 또는 포트에서 HA 파트너 노드 또는 포트로 이동할 때 발생합니다. LIF 페일오버는 ONTAP에 의해 자동으로 트리거되거나, 클러스터 관리자가 물리적 이더넷 링크 다운 또는 복제된 데이터베이스(RDB) 쿼럼에서 노드 드롭과 같은 특정 이벤트에 대해 수동으로 트리거할 수 있습니다. LIF 페일오버가 발생할 경우 ONTAP은 페일오버 이유가 해결될 때까지 파트너 노드에서 정상 작업을 계속합니다. 홈 노드나 포트가 상태를 회복하면 LIF가 HA 파트너로부터 홈 노드 또는 포트로 되돌아갑니다. 이 재버전을 반환이라고 합니다.

LIF 페일오버 및 기브백의 경우 각 노드의 포트는 동일한 브로드캐스트 도메인에 속해야 합니다. 각 노드의 관련 포트가 동일한 브로드캐스트 도메인에 속해 있는지 확인하려면 다음을 참조하십시오.

- ONTAP 9.8 이상: ["](https://docs.netapp.com/ko-kr/ontap/networking/repair_port_reachability.html)[수리](https://docs.netapp.com/ko-kr/ontap/networking/repair_port_reachability.html) [포트](https://docs.netapp.com/ko-kr/ontap/networking/repair_port_reachability.html) [도달](https://docs.netapp.com/ko-kr/ontap/networking/repair_port_reachability.html) [가능성](https://docs.netapp.com/ko-kr/ontap/networking/repair_port_reachability.html)["](https://docs.netapp.com/ko-kr/ontap/networking/repair_port_reachability.html)
- ONTAP 9.7 이하: ["](https://docs.netapp.com/ko-kr/ontap/networking/add_or_remove_ports_from_a_broadcast_domain97.html)[브로드캐스트](https://docs.netapp.com/ko-kr/ontap/networking/add_or_remove_ports_from_a_broadcast_domain97.html) [도메인에서](https://docs.netapp.com/ko-kr/ontap/networking/add_or_remove_ports_from_a_broadcast_domain97.html) [포트를](https://docs.netapp.com/ko-kr/ontap/networking/add_or_remove_ports_from_a_broadcast_domain97.html) [추가하거나](https://docs.netapp.com/ko-kr/ontap/networking/add_or_remove_ports_from_a_broadcast_domain97.html) [제거합니다](https://docs.netapp.com/ko-kr/ontap/networking/add_or_remove_ports_from_a_broadcast_domain97.html)["](https://docs.netapp.com/ko-kr/ontap/networking/add_or_remove_ports_from_a_broadcast_domain97.html)

LIF 페일오버가 사용되도록 설정된 LIF의 경우(자동 또는 수동) 다음이 적용됩니다.

- 데이터 서비스 정책을 사용하는 LIF의 경우 페일오버 정책 제한 사항을 확인할 수 있습니다.
	- ONTAP 9.6 이상: ["ONTAP 9.6](#page-5-0) [이상의](#page-5-0) [LIF](#page-5-0) [및](#page-5-0) [서비스](#page-5-0) [정책](#page-5-0)["](#page-5-0)
	- ONTAP 9.5 이하: ["ONTAP 9.5](#page-10-0) [이전](#page-10-0) [버전에서](#page-10-0) [LIF](#page-10-0) [역할](#page-10-0)["](#page-10-0)
- LIF 자동 되돌리기는 자동 되돌리기가 로 설정된 경우 발생합니다 true LIF의 홈 포트가 정상 상태이고 LIF를 호스팅할 수 있는 경우,
- 계획된 또는 계획되지 않은 노드 테이크오버 경우, 테이크오버된 노드의 LIF가 HA 파트너로 페일오버됩니다. LIF가 페일오버되는 포트는 VIF Manager에 의해 결정됩니다.
- 페일오버가 완료된 후 LIF는 정상적으로 작동합니다.
- 반환이 시작되면 자동 되돌리기가 로 설정된 경우 LIF는 홈 노드와 포트로 되돌아갑니다 true.
- 이더넷 링크가 하나 이상의 LIF를 호스팅하는 포트에서 중지되면 VIF Manager가 LIF를 주 포트에서 같은 브로드캐스트 도메인의 다른 포트로 마이그레이션합니다. 새 포트가 같은 노드 또는 해당 HA 파트너에 있을 수 있습니다. 링크가 복구되고 자동 되돌리기가 로 설정된 경우 `true`VIF Manager가 LIF를 홈 노드와 홈 포트로 되돌립니다.
- 노드가 복제된 데이터베이스(RDB) 쿼럼에서 벗어나면 VIF Manager가 쿼럼 노드의 LIF를 HA 파트너로 마이그레이션합니다. 노드가 쿼럼으로 돌아온 후 자동 되돌리기가 로 설정된 경우 `true`VIF Manager가 LIF를 홈 노드와 홈 포트로 되돌립니다.

**LIF**가 포트 유형과 호환됩니다

 $(i)$ 

LIF는 다양한 포트 유형을 지원하는 다양한 특성을 가질 수 있습니다.

인터클러스터 및 관리 LIF가 동일한 서브넷에 구성된 경우 관리 트래픽이 외부 방화벽에 의해 차단될 수 있으며 AutoSupport 및 NTP 연결이 실패할 수 있습니다. 'network interface modify -vserver\_vserver name -lif 인터클러스터 LIF -status-admin up|down' 명령을 실행하여 인터클러스터 LIF를 전환하여 시스템을 복구할 수 있습니다. 그러나 이 문제를 방지하려면 인터클러스터 LIF 및 관리 LIF를 다른 서브넷에 설정해야 합니다.

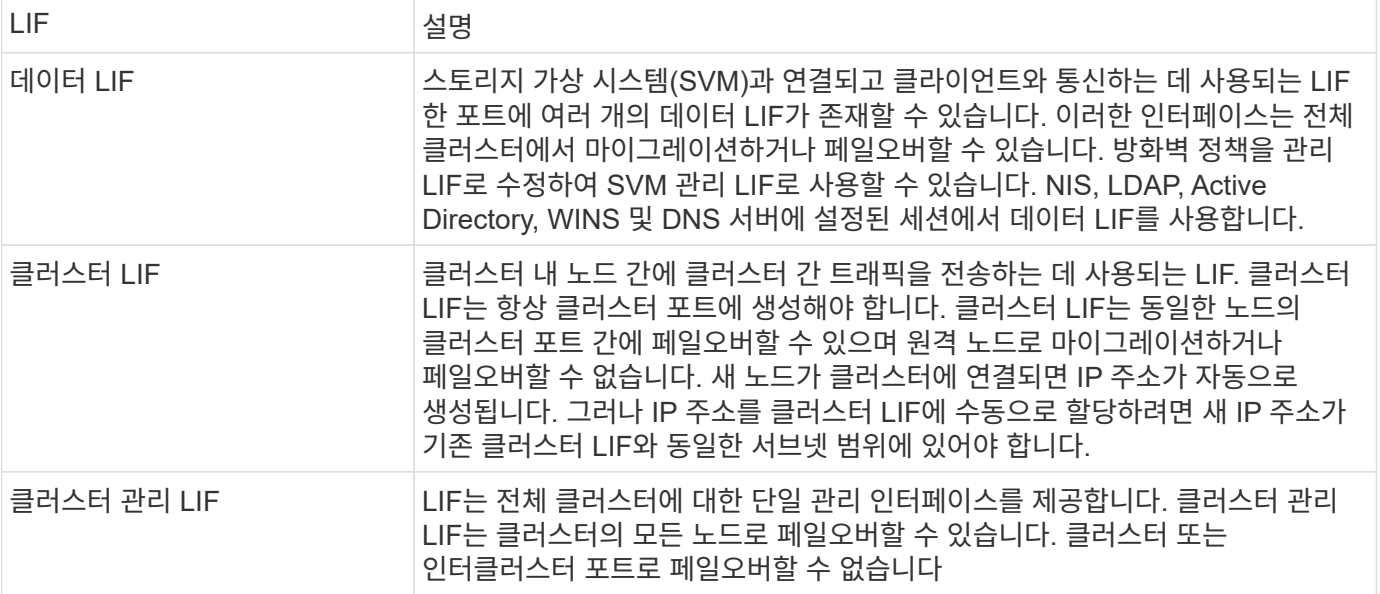

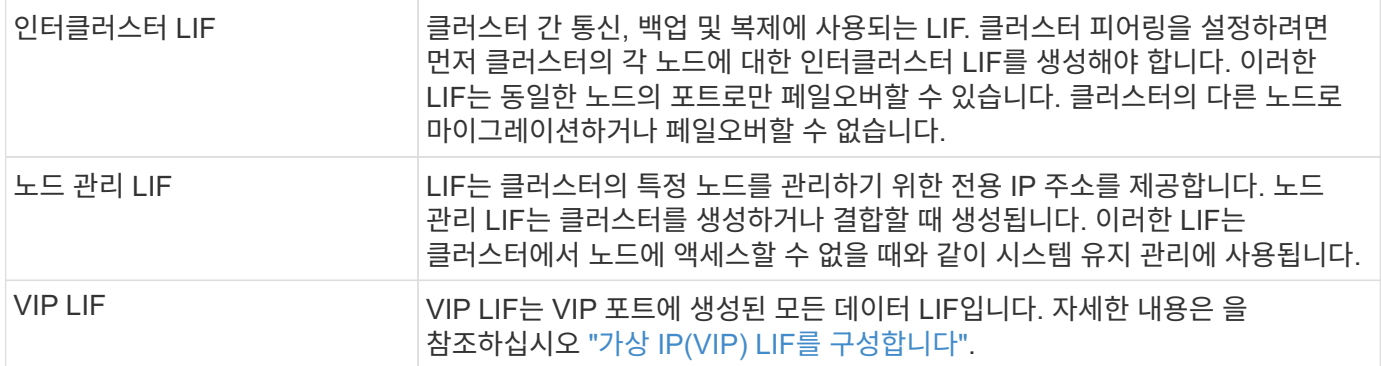

# <span id="page-5-0"></span>**LIF** 및 서비스 정책**(ONTAP 9.6** 이상**)**

LIF에서 지원되는 트래픽 유형을 결정하는 LIF에 서비스 정책(LIF 역할 또는 방화벽 정책 대신)을 할당할 수 있습니다. 서비스 정책은 LIF에서 지원하는 네트워크 서비스 모음을 정의합니다. ONTAP는 LIF와 연결할 수 있는 기본 서비스 정책 세트를 제공합니다.

네트워크 인터페이스 service-policy show 명령을 사용하여 서비스 정책과 세부 정보를 표시할 수 있습니다

특정 서비스에 바인딩되지 않은 기능은 시스템 정의 동작을 사용하여 아웃바운드 연결에 대해 LIF를 선택합니다.

시스템 **SVM**에 대한 서비스 정책

관리 SVM과 모든 시스템 SVM에는 관리 및 인터클러스터 LIF를 포함하여 해당 SVM의 LIF에 사용할 수 있는 서비스 정책이 포함되어 있습니다. 이러한 정책은 IPspace가 생성될 때 시스템에서 자동으로 생성됩니다.

다음 표에는 ONTAP 9.12.1을 기반으로 시스템 SVM에 있는 LIF에 대한 기본 제공 정책이 나와 있습니다. 다른 릴리즈의 경우 다음 명령을 사용하여 서비스 정책과 세부 정보를 표시합니다.

네트워크 인터페이스 서비스 정책 쇼

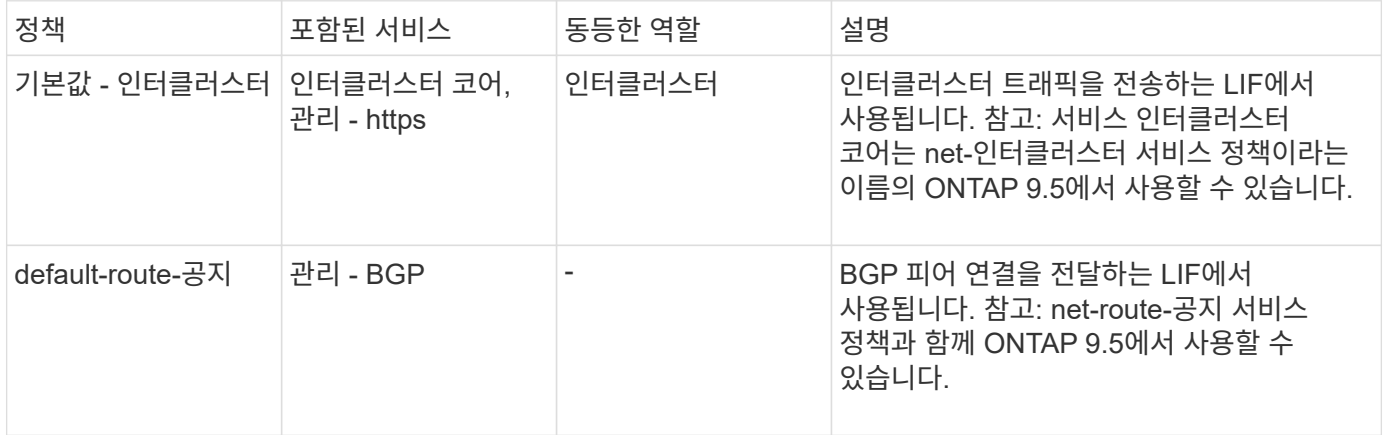

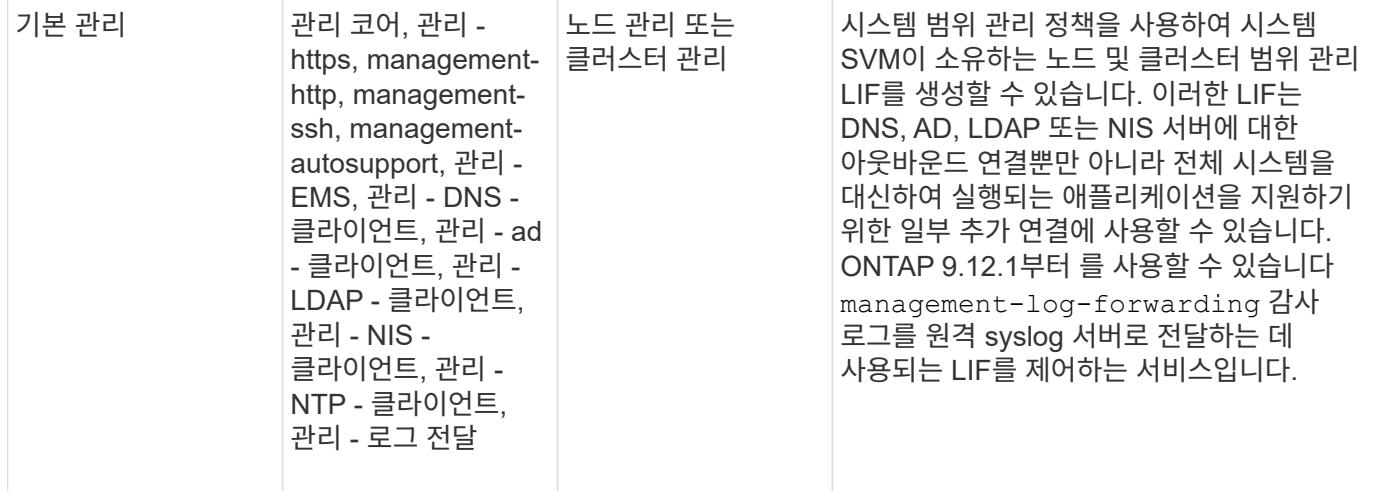

다음 표에는 ONTAP 9.11.1을 기반으로 시스템 SVM에서 LIF가 사용할 수 있는 서비스가 나와 있습니다.

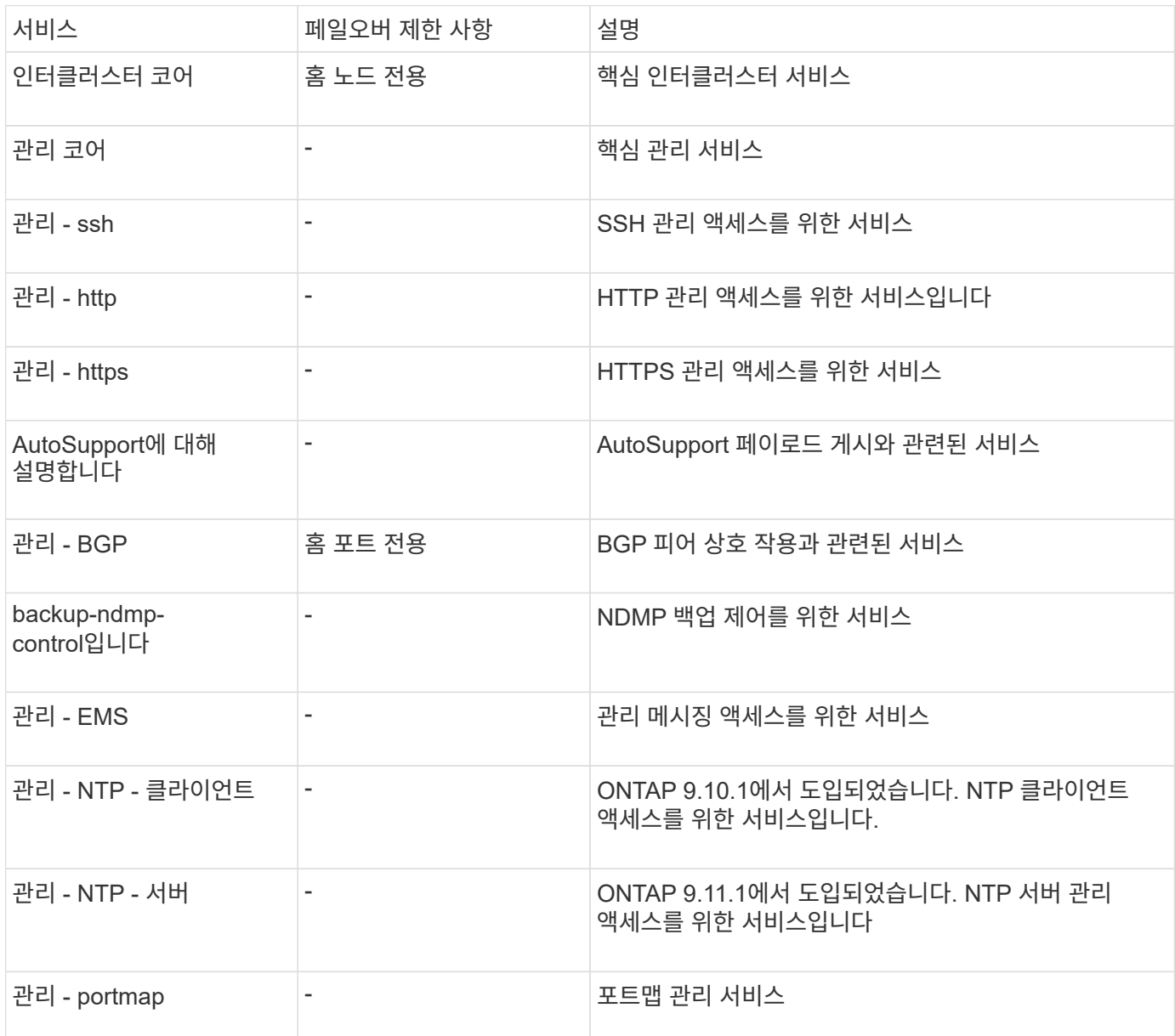

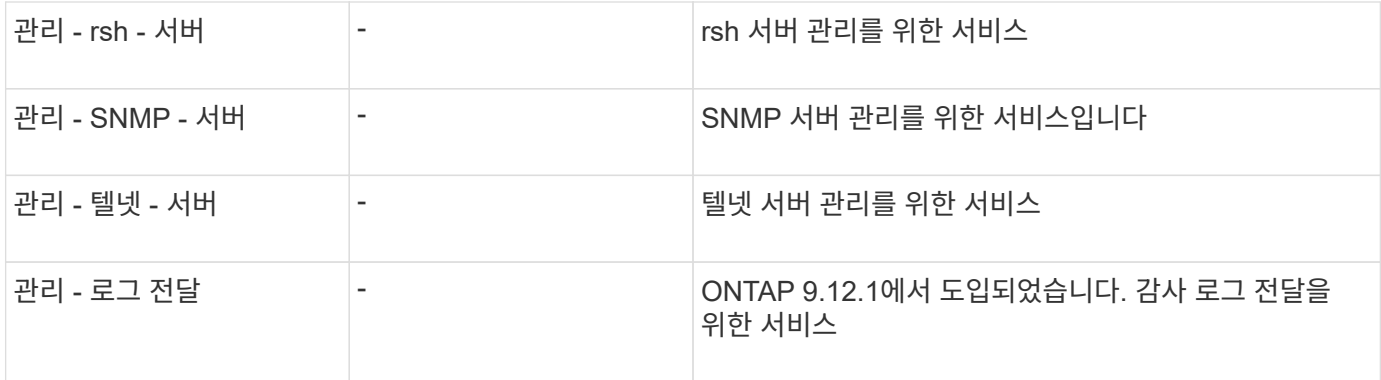

데이터 **SVM**에 대한 서비스 정책

모든 데이터 SVM에는 해당 SVM의 LIF에서 사용할 수 있는 서비스 정책이 포함되어 있습니다.

다음 표에는 ONTAP 9.11.1을 기반으로 데이터 SVM에 있는 LIF에 대한 기본 제공 정책이 나와 있습니다. 다른 릴리즈의 경우 다음 명령을 사용하여 서비스 정책과 세부 정보를 표시합니다.

#### 네트워크 인터페이스 서비스 정책 쇼

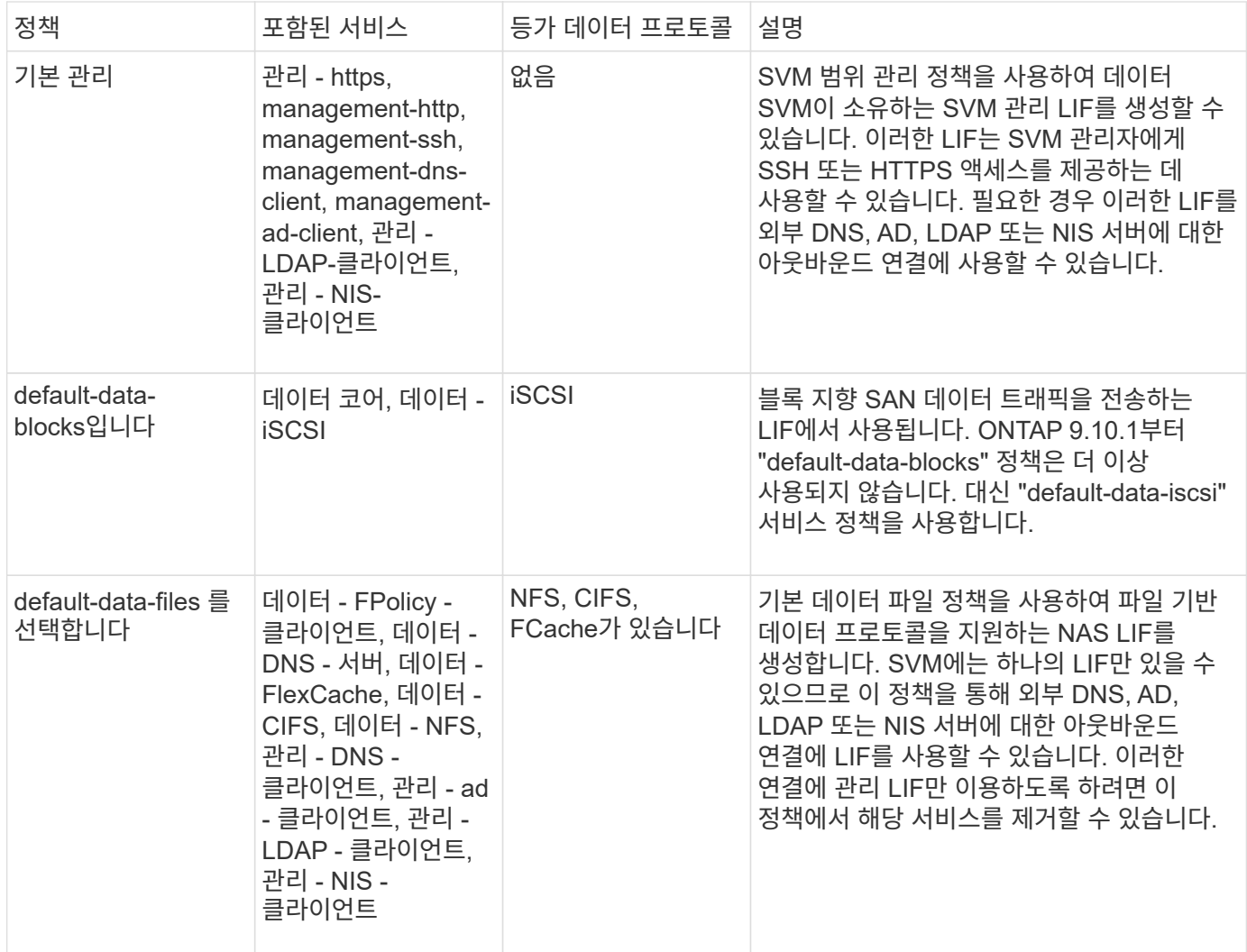

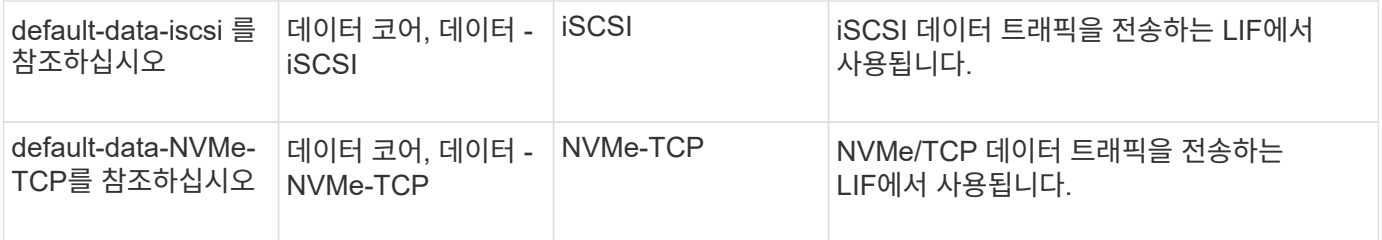

#### 다음 표에는 데이터 SVM에서 사용할 수 있는 서비스와 ONTAP 9.11.1을 기반으로 각 서비스가 LIF 페일오버 정책에 적용되는 제한 사항이 나열되어 있습니다.

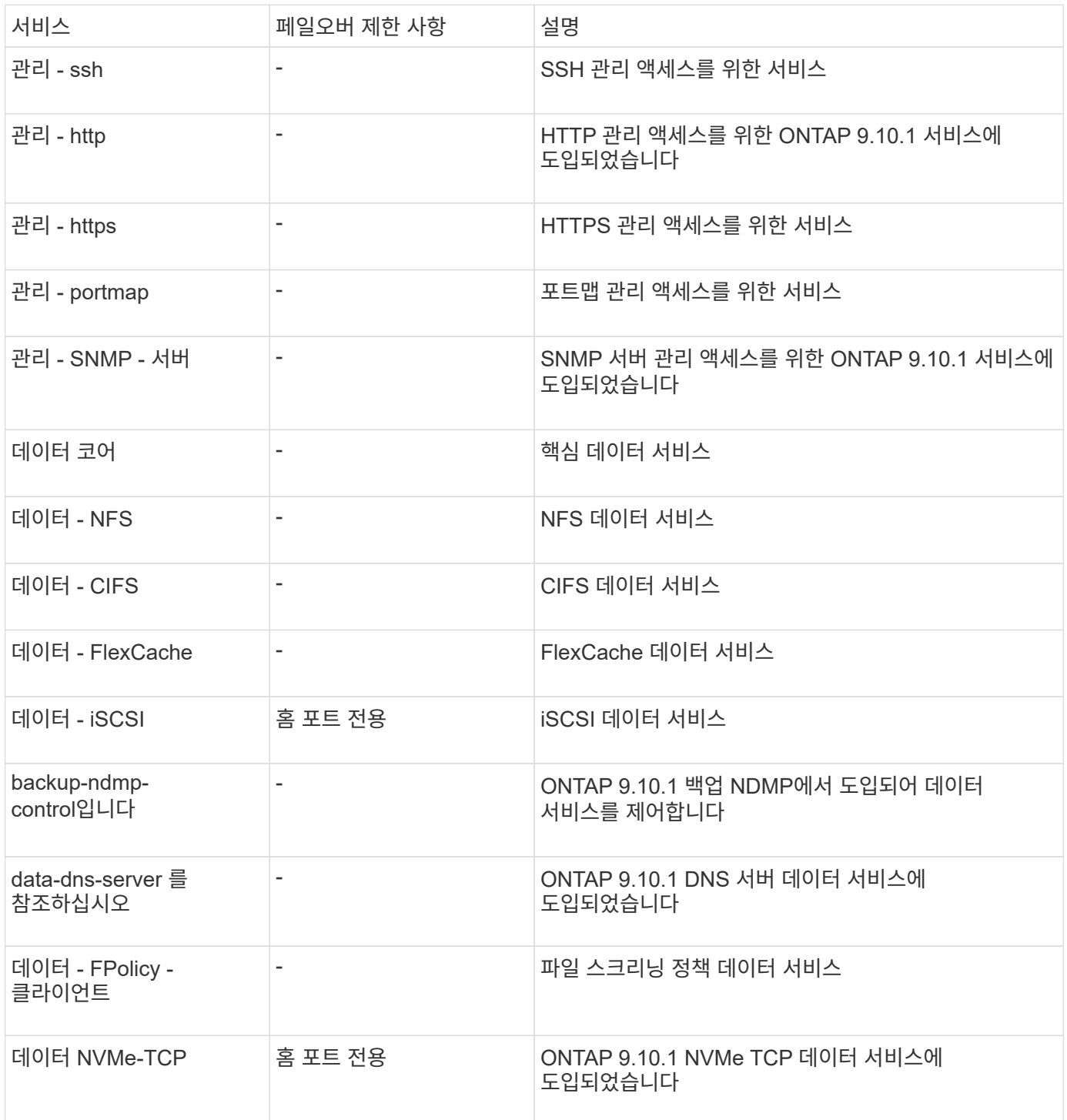

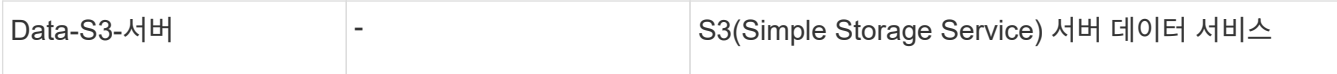

서비스 정책이 데이터 SVM의 LIF에 할당되는 방식에 대해 알고 있어야 합니다.

- 데이터 서비스 목록을 사용해 데이터 SVM을 생성할 경우 지정된 서비스를 사용하여 해당 SVM에 내장된 "기본 데이터 파일" 및 "기본 데이터 블록" 서비스 정책을 생성합니다.
- 데이터 서비스 목록을 지정하지 않고 SVM 데이터 생성 시 기본 데이터 서비스 목록을 사용하여 해당 SVM에 내장된 "default-data-files" 및 "default-data-blocks" 서비스 정책이 생성됩니다.

기본 데이터 서비스 목록에는 iSCSI, NFS, NVMe, SMB 및 FlexCache 서비스가 포함됩니다.

- LIF가 데이터 프로토콜 목록으로 작성되면 지정된 데이터 프로토콜에 해당하는 서비스 정책이 LIF에 할당됩니다.
- 동등한 서비스 정책이 없으면 사용자 지정 서비스 정책이 만들어집니다.
- 서비스 정책이나 데이터 프로토콜 목록 없이 LIF를 생성할 경우 기본적으로 기본 데이터 파일 서비스 정책이 LIF에 할당됩니다.

데이터 코어 서비스

데이터 코어 서비스는 LIF 역할(ONTAP 9.6에서 더 이상 사용되지 않음)을 사용하여 서비스 정책을 관리하는 LIF를 관리하도록 업그레이드된 클러스터에서 데이터 역할의 LIF를 사용한 구성 요소가 예상대로 작동할 수 있도록 합니다.

데이터 코어를 서비스로 지정해도 방화벽에서 어떠한 포트도 열리지 않지만 데이터 SVM의 서비스 정책에는 서비스가 포함되어야 합니다. 예를 들어 기본 데이터 파일 서비스 정책에는 기본적으로 다음 서비스가 포함됩니다.

- 데이터 코어
- 데이터 NFS
- 데이터 CIFS
- 데이터 FlexCache

데이터 코어 서비스를 정책에 포함하여 LIF를 사용하는 모든 애플리케이션이 예상대로 작동하도록 해야 하지만, 필요한 경우 다른 세 서비스를 제거할 수 있습니다.

클라이언트 측 **LIF** 서비스

ONTAP는 ONTAP 9.10.1부터 여러 애플리케이션을 위한 클라이언트측 LIF 서비스를 제공합니다. 이러한 서비스를 통해 각 애플리케이션을 대신하여 아웃바운드 연결에 사용되는 LIF를 제어할 수 있습니다.

관리자는 다음과 같은 새로운 서비스를 통해 특정 애플리케이션의 소스 주소로 사용되는 LIF를 제어할 수 있습니다.

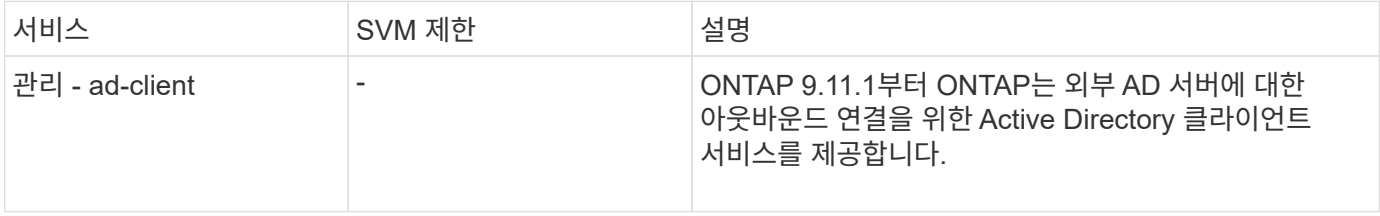

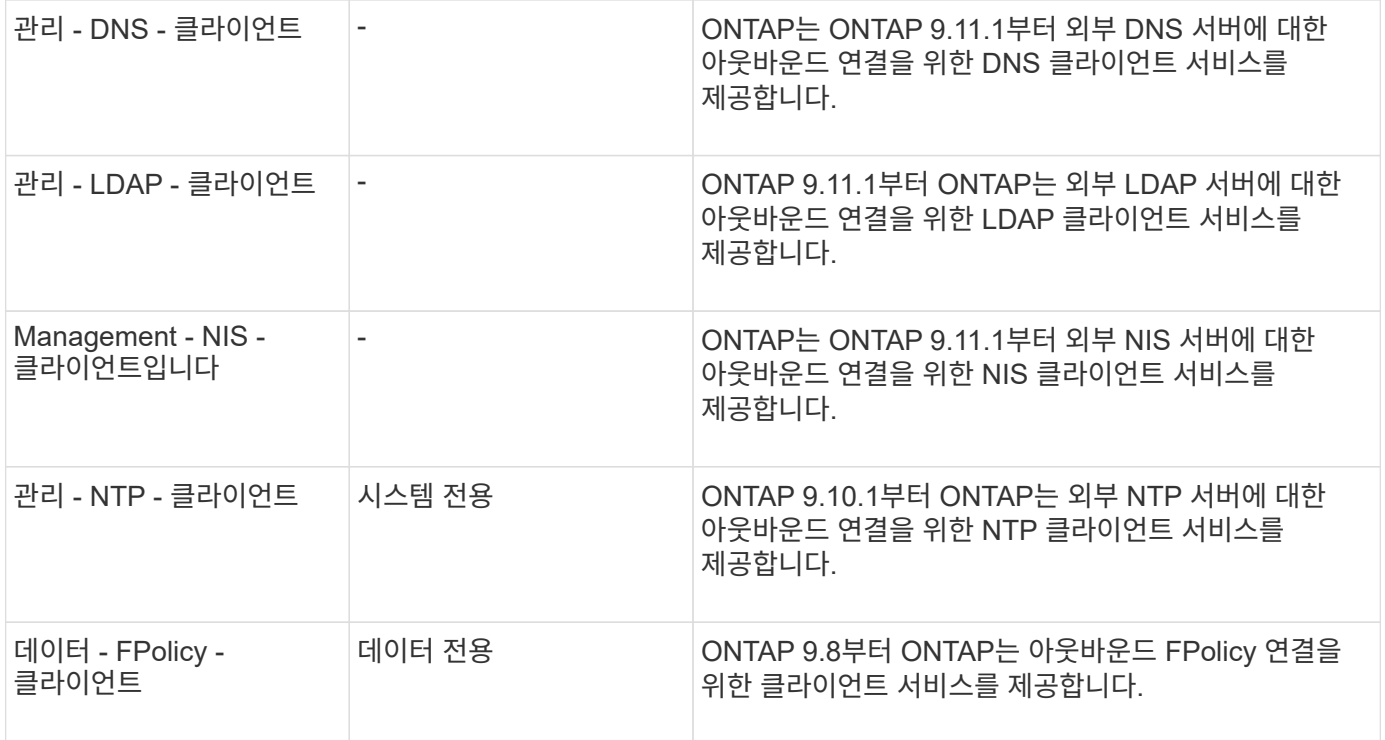

새로운 서비스 각각은 자동으로 일부 기본 제공 서비스 정책에 포함되지만 관리자는 기본 제공 정책에서 해당 서비스를 제거하거나 사용자 지정 정책에 추가하여 각 애플리케이션을 대신하여 아웃바운드 연결에 사용되는 LIF를 제어할 수 있습니다.

# <span id="page-10-0"></span>**LIF** 역할**(ONTAP 9.5** 이하**)**

다양한 역할을 수행하는 LIF는 다양한 특성을 갖습니다. LIF 역할은 인터페이스를 통해 지원되는 트래픽 종류와 함께 적용되는 페일오버 규칙, 적용되는 방화벽 제한, 보안, 로드 밸런싱, 각 LIF의 라우팅 동작을 결정합니다. LIF에는 클러스터, 클러스터 관리, 데이터, 인터클러스터, 노드 관리, 및 undef(정의되지 않음). undef 역할은 BGP LIF에 사용됩니다.

ONTAP 9.6부터는 LIF 역할이 사용되지 않습니다. 역할 대신 LIF에 대한 서비스 정책을 지정해야 합니다. 서비스 정책으로 LIF를 생성할 때 LIF 역할을 지정할 필요가 없습니다.

**LIF** 보안

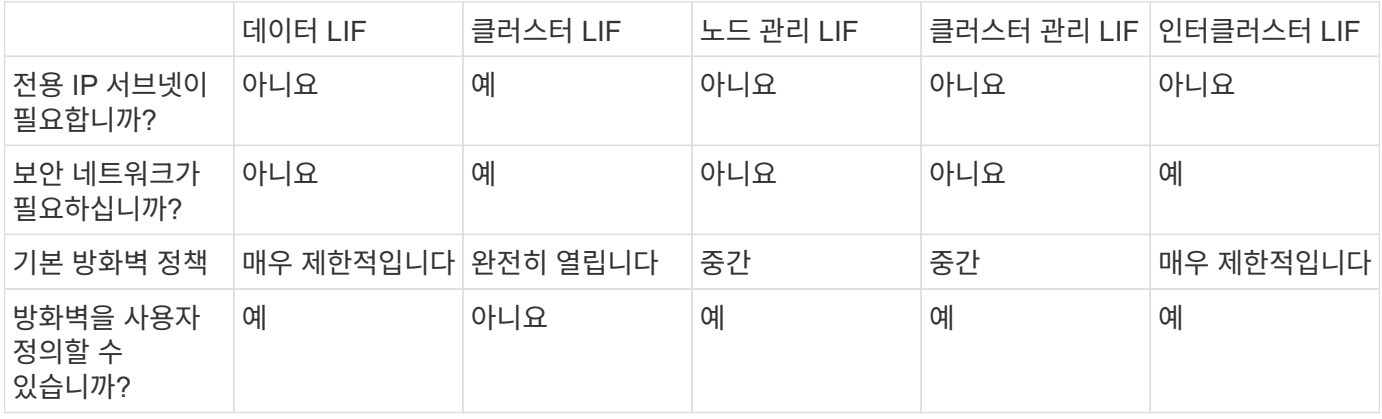

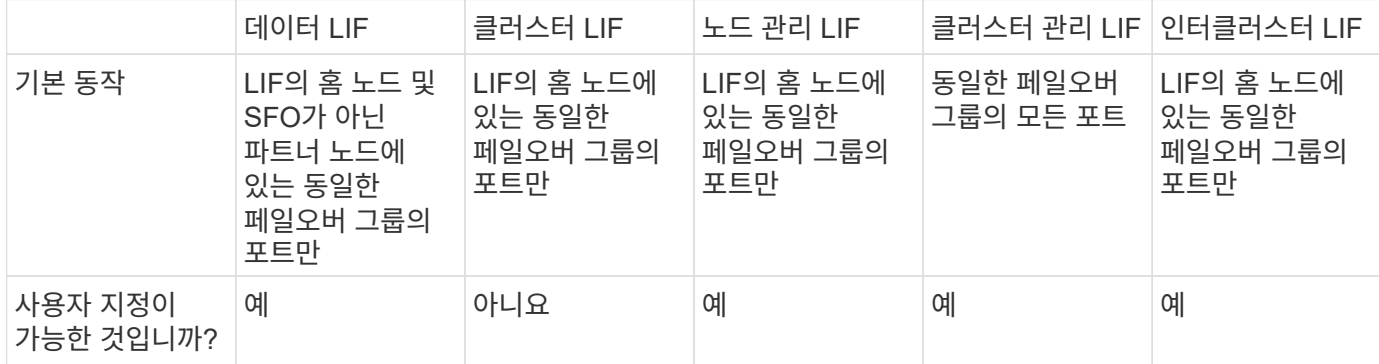

### **LIF** 라우팅

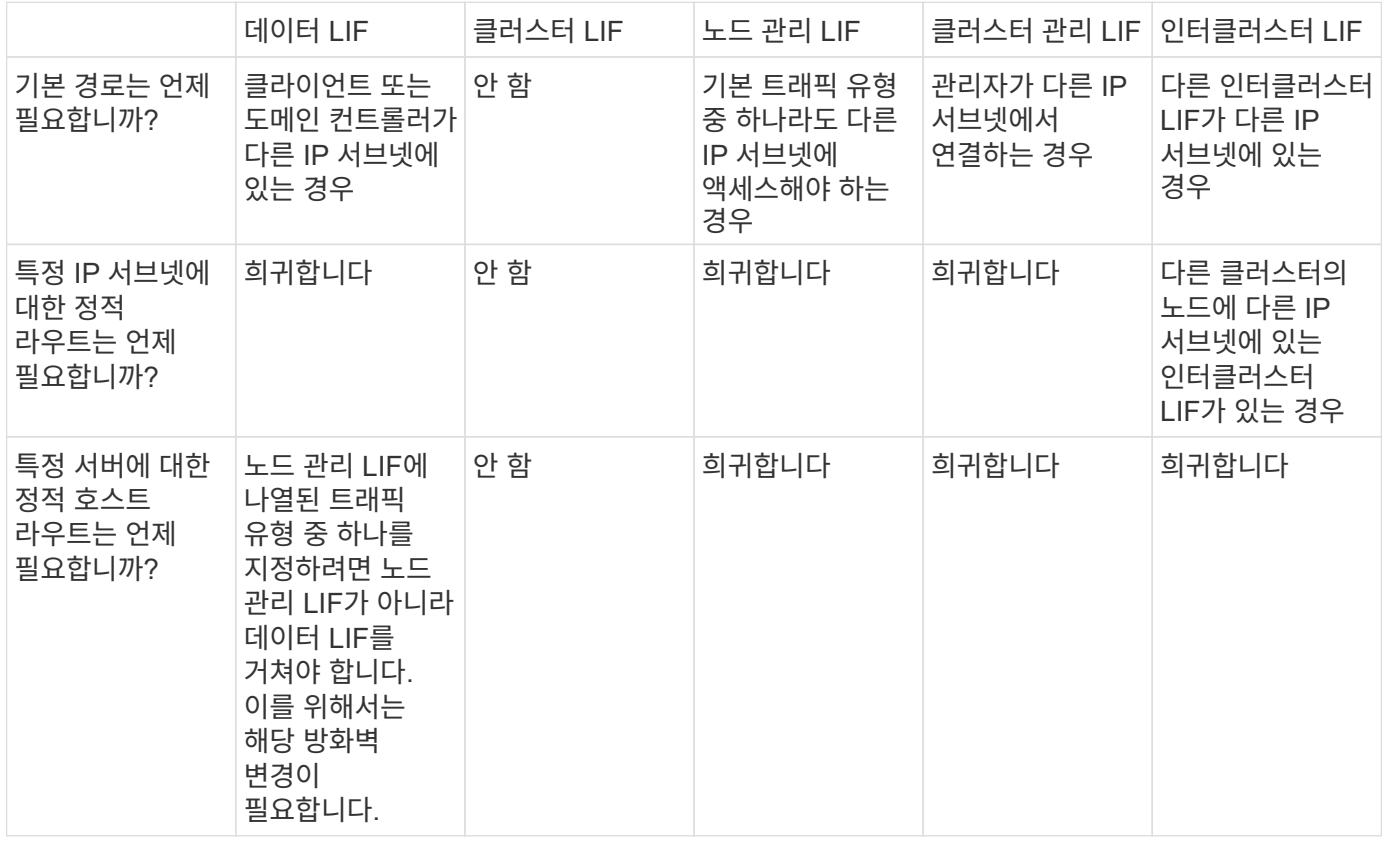

## **LIF** 균형 재조정

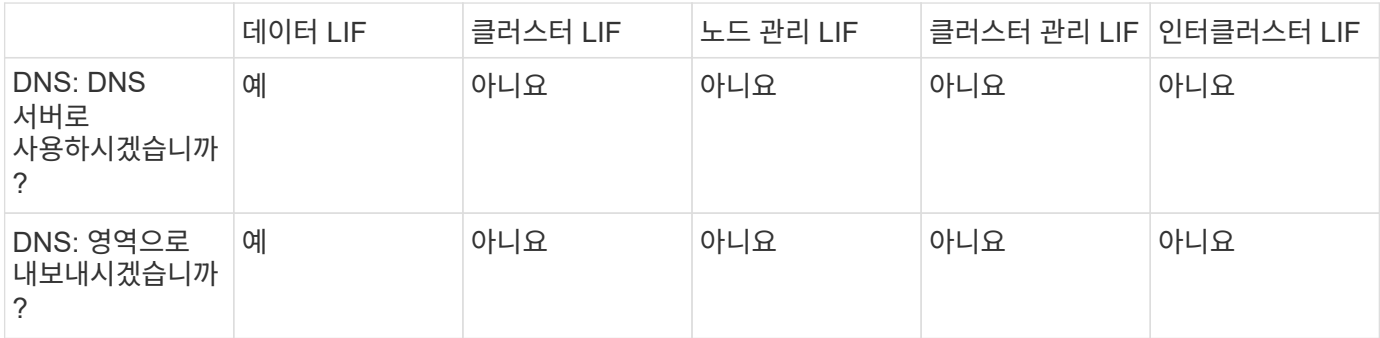

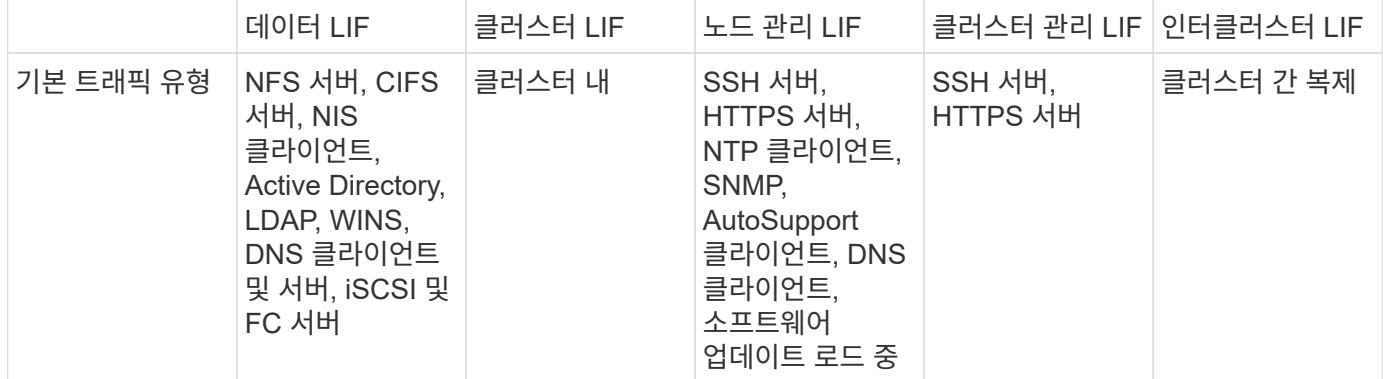

# <span id="page-12-0"></span>**LIF** 관리

**LIF** 서비스 정책을 구성합니다

LIF 서비스 정책을 구성하여 LIF를 사용할 단일 서비스 또는 서비스 목록을 식별할 수 있습니다.

**LIF**에 대한 서비스 정책을 생성합니다

LIF에 대한 서비스 정책을 생성할 수 있습니다. 하나 이상의 LIF에 서비스 정책을 할당할 수 있으므로 LIF에서 단일 서비스 또는 서비스 목록에 대한 트래픽을 전송할 수 있습니다.

'network interface service-policy create' 명령을 실행하려면 고급 권한이 필요합니다.

이 작업에 대해

기본 제공 서비스 및 서비스 정책을 사용하여 데이터 및 시스템 SVM에서 데이터 및 관리 트래픽을 관리할 수 있습니다. 대부분의 사용 사례는 사용자 지정 서비스 정책을 만들지 않고 기본 제공 서비스 정책을 사용하여 충족됩니다.

필요한 경우 이러한 기본 제공 서비스 정책을 수정할 수 있습니다.

단계

1. 클러스터에서 사용 가능한 서비스를 봅니다.

network interface service show

서비스는 LIF에서 액세스하는 애플리케이션 및 클러스터에서 지원하는 애플리케이션을 나타냅니다. 각 서비스에는 응용 프로그램이 수신 대기 중인 0개 이상의 TCP 및 UDP 포트가 포함됩니다.

다음과 같은 추가 데이터 및 관리 서비스를 사용할 수 있습니다.

cluster1::> network interface service show Service Protocol:Ports ------- ------------- cluster-core data-cifs data-core data-flexcache data-iscsi data-nfs intercluster-core tcp:11104-11105 management-autosupport management-bgp tcp:179 management-core management-https tcp:443 management-ssh tcp:22 12 entries were displayed.

2. 클러스터에 존재하는 서비스 정책을 확인합니다.

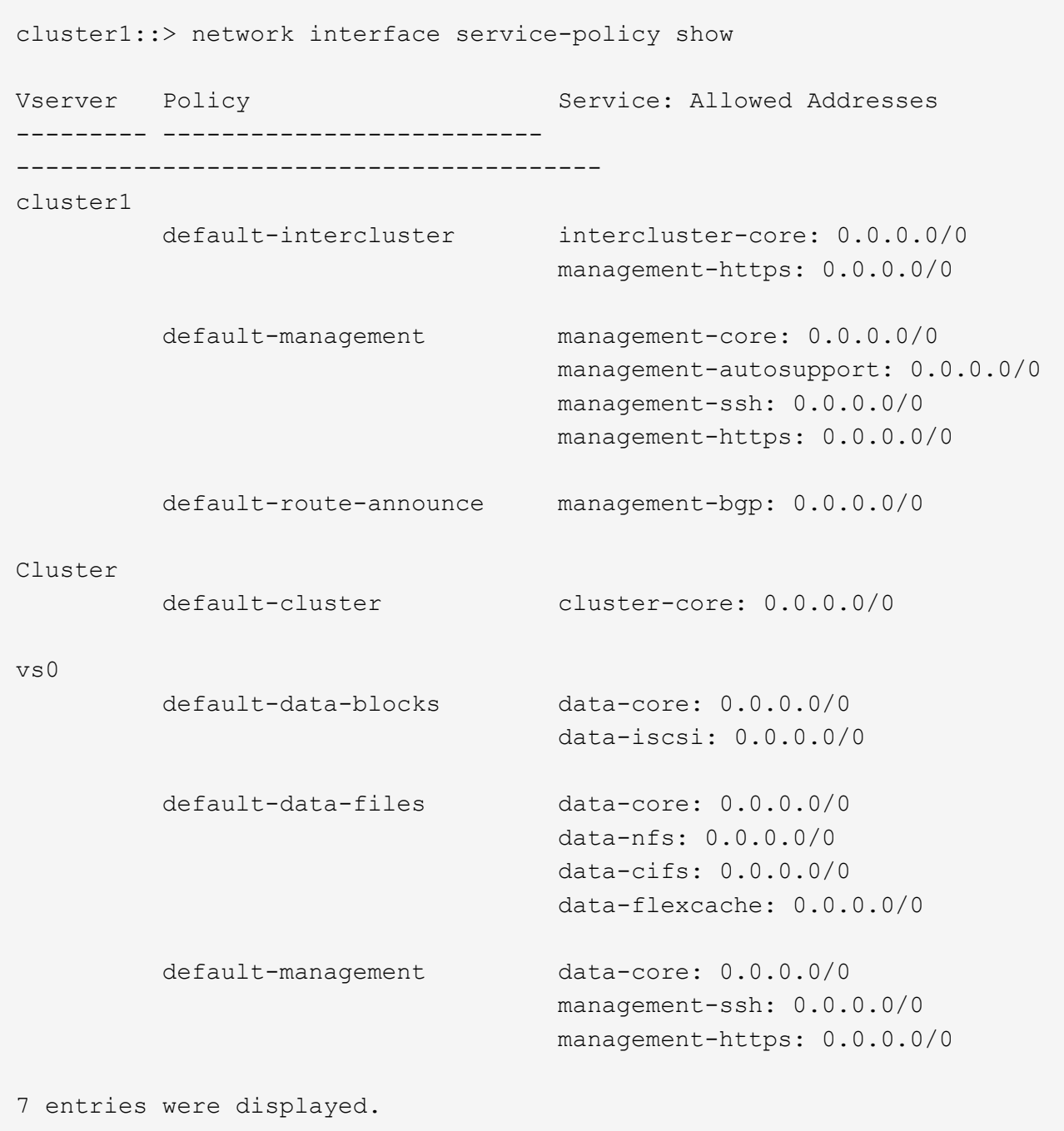

#### 3. 서비스 정책 생성:

cluster1::> set -privilege advanced Warning: These advanced commands are potentially dangerous; use them only when directed to do so by technical support. Do you wish to continue? (y or n): y cluster1::> network interface service-policy create -vserver <svm name> -policy <service policy name> -services <service name> -allowed -addresses <IP\_address/mask,...>

 $\cdot$  "service name"은 정책에 포함되어야 하는 서비스 목록을 지정합니다.

◦ "ip\_address/mask"는 서비스 정책의 서비스에 액세스할 수 있는 주소에 대한 서브넷 마스크 목록을 지정합니다. 기본적으로 지정된 모든 서비스는 모든 서브넷의 트래픽을 허용하는 기본 허용 주소 목록인 0.0.0.0/0으로 추가됩니다. 기본값이 아닌 허용 주소 목록이 제공되는 경우 정책을 사용하는 LIF는 지정된 마스크와 일치하지 않는 소스 주소를 가진 모든 요청을 차단하도록 구성됩니다.

다음 예에서는 nfs and smb services를 포함하는 SVM에 대해 svm1 data policy 라는 데이터 서비스 정책을 생성하는 방법을 보여 줍니다.

```
cluster1::> set -privilege advanced
Warning: These advanced commands are potentially dangerous; use them
only when directed to do so by technical support.
Do you wish to continue? (y or n): y
```
cluster1::> network interface service-policy create -vserver svm1 -policy svm1 data policy -services data-nfs,data-cifs,data-core

다음 예제에서는 인터클러스터 서비스 정책을 만드는 방법을 보여 줍니다.

cluster1::> set -privilege advanced Warning: These advanced commands are potentially dangerous; use them only when directed to do so by technical support. Do you wish to continue? (y or n): y

cluster1::> network interface service-policy create -vserver cluster1 -policy intercluster1 -services intercluster-core

4. 서비스 정책이 생성되었는지 확인합니다.

cluster1::> network interface service-policy show

다음 출력에는 사용 가능한 서비스 정책이 나와 있습니다.

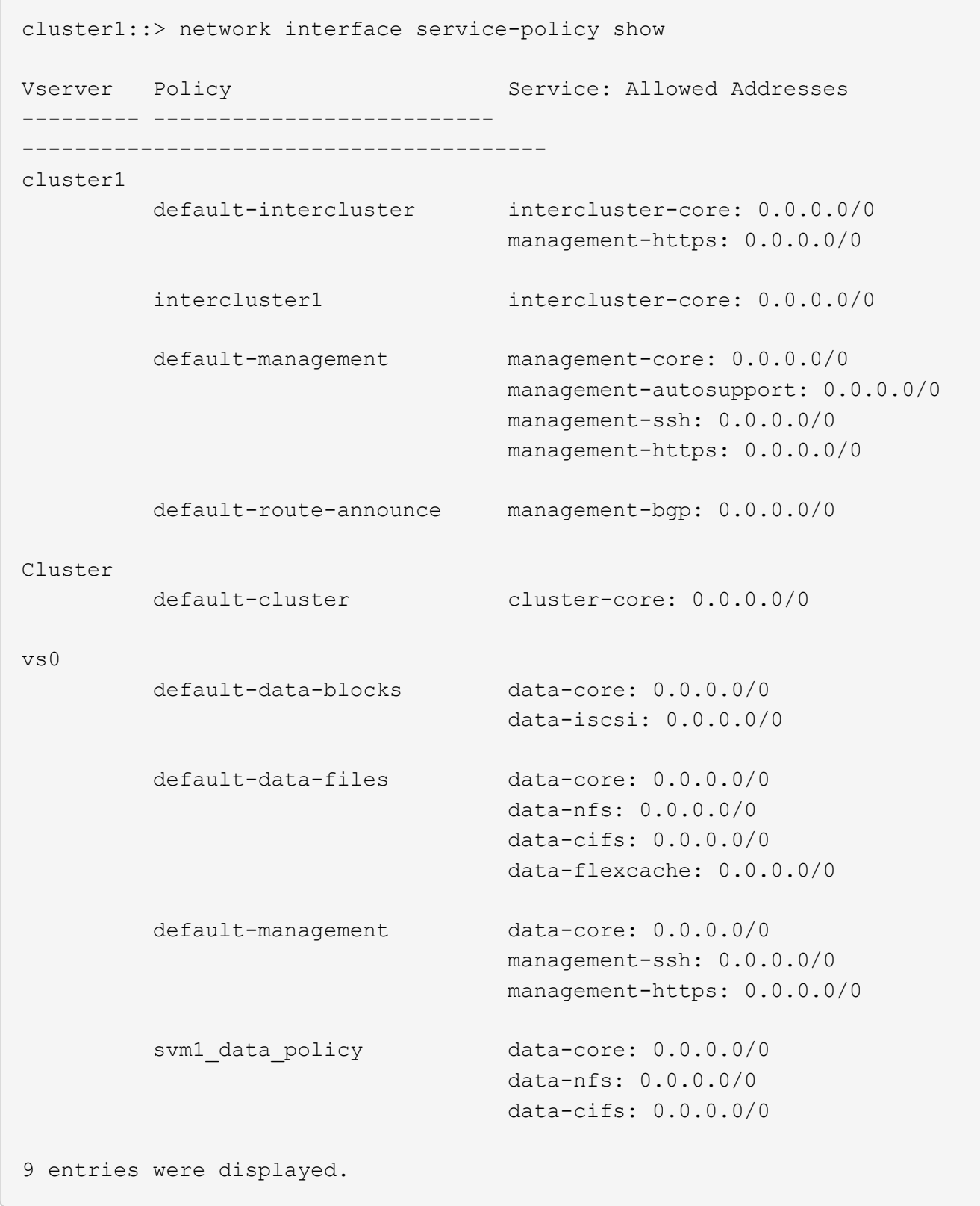

작업을 마친 후

서비스 정책을 생성할 때 또는 기존 LIF를 수정하여 LIF에 할당합니다.

**LIF**에 서비스 정책을 할당합니다

LIF를 생성할 때 또는 LIF를 수정하여 서비스 정책을 LIF에 할당할 수 있습니다. 서비스 정책은 LIF에서 사용할 수 있는 서비스 목록을 정의합니다.

이 작업에 대해

admin 및 Data SVM에서 LIF에 서비스 정책을 할당할 수 있습니다.

단계

서비스 정책을 LIF에 할당할 시기에 따라 다음 작업 중 하나를 수행합니다.

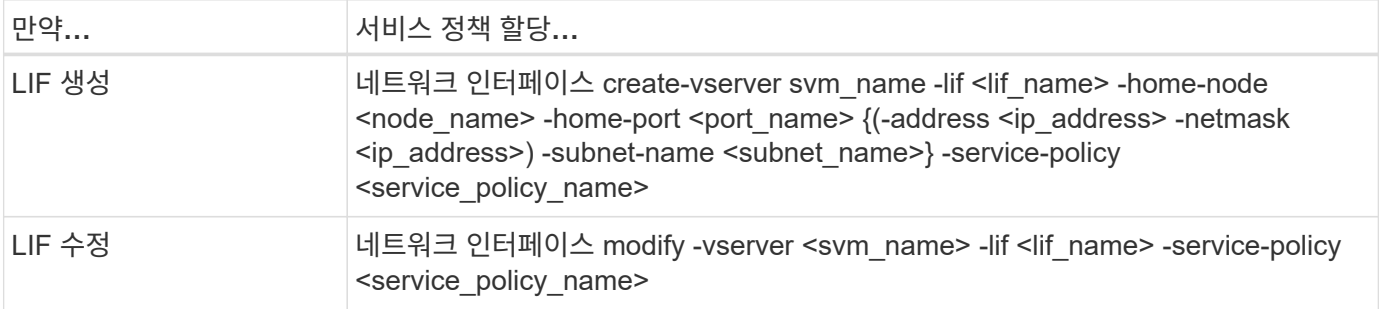

LIF에 서비스 정책을 지정할 때 LIF의 데이터 프로토콜과 역할을 지정할 필요가 없습니다. 역할 및 데이터 프로토콜을 지정하여 LIF를 생성할 수도 있습니다.

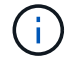

서비스 정책은 서비스 정책을 생성할 때 지정한 SVM에 있는 LIF에서만 사용할 수 있습니다.

예

다음 예에서는 LIF의 서비스 정책을 수정하여 기본 관리 서비스 정책을 사용하는 방법을 보여 줍니다.

cluster1::> network interface modify -vserver cluster1 -lif lif1 -service -policy default-management

**LIF** 서비스 정책을 관리하는 명령입니다

네트워크 인터페이스 서비스 정책 명령을 사용하여 LIF 서비스 정책을 관리합니다.

시작하기 전에

활성 SnapMirror 관계에서 LIF의 서비스 정책을 수정하면 복제 일정이 중단됩니다. LIF를 인터클러스터에서 비인터클러스터(또는 그 반대로)로 변환하면 해당 변경 사항이 피어링된 클러스터에 복제되지 않습니다. LIF 서비스 정책을 수정한 후 피어 클러스터를 업데이트하려면 먼저 를 수행합니다 snapmirror abort 작동 후 [복제](https://docs.netapp.com/ko-kr/ontap/data-protection/resynchronize-relationship-task.html) [관계를](https://docs.netapp.com/ko-kr/ontap/data-protection/resynchronize-relationship-task.html) [다시](https://docs.netapp.com/ko-kr/ontap/data-protection/resynchronize-relationship-task.html) [동기화합니다](https://docs.netapp.com/ko-kr/ontap/data-protection/resynchronize-relationship-task.html).

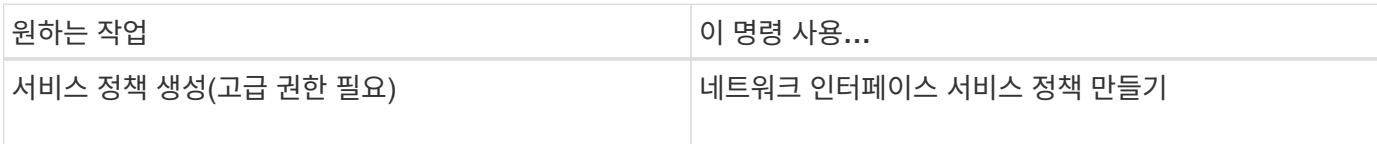

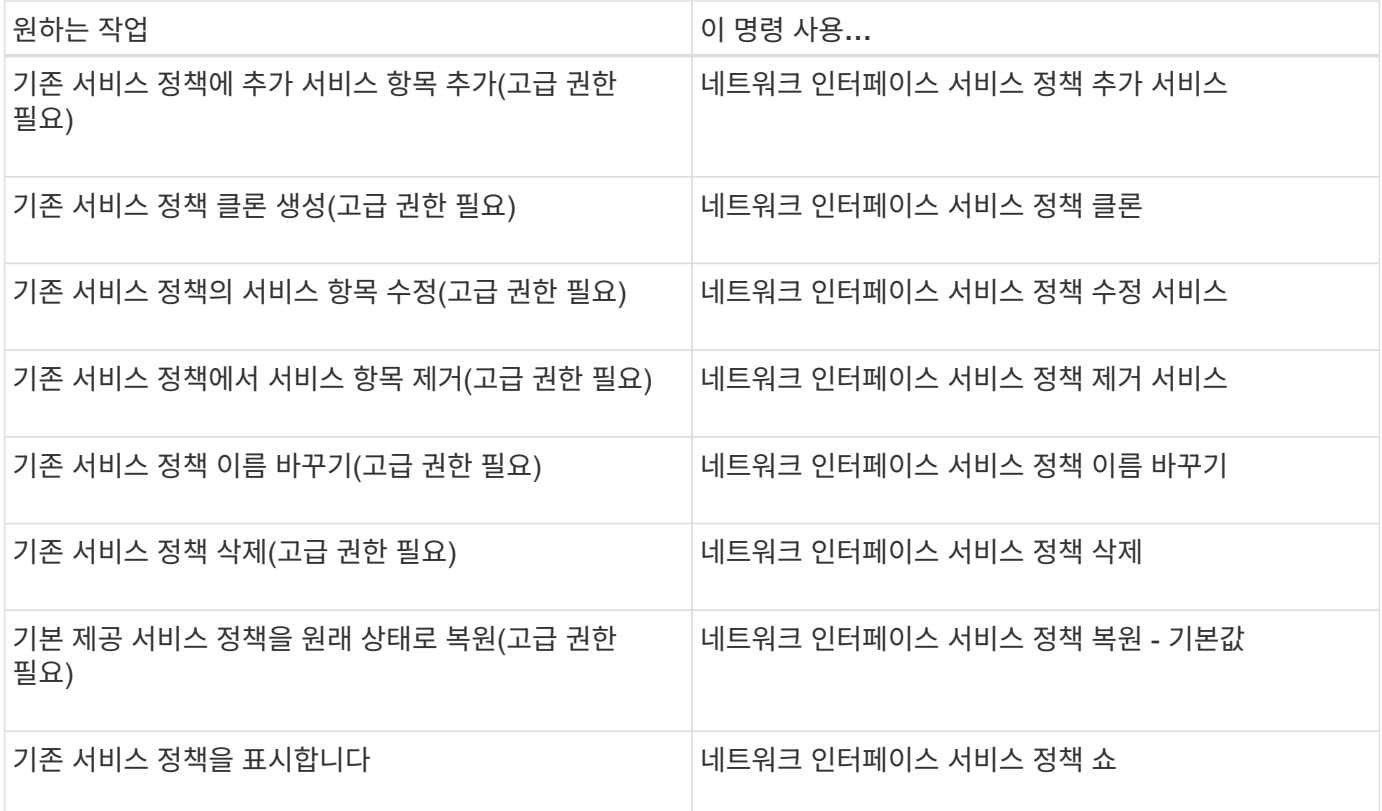

**LIF(**네트워크 인터페이스**)** 생성

SVM은 하나 이상의 네트워크 논리 인터페이스(LIF)를 통해 클라이언트에 데이터를 제공합니다. 데이터에 액세스하는 데 사용할 포트에 LIF를 생성해야 합니다. LIF(네트워크 인터페이스)는 물리적 포트 또는 논리적 포트와 연결된 IP 주소입니다. 구성요소 장애가 발생할 경우 LIF가 다른 물리적 포트로 페일오버되거나 마이그레이션되어 네트워크와 계속 통신할 수 있습니다.

모범 사례

LIF 마이그레이션 중에 지연을 줄이려면 ONTAP에 연결된 스위치 포트를 스패닝 트리 에지 포트로 구성해야 합니다.

시작하기 전에

- 이 작업을 수행하려면 클러스터 관리자여야 합니다.
- 기본 물리적 또는 논리적 네트워크 포트가 관리 작동 상태로 구성되어 있어야 합니다.
- 서브넷 이름을 사용하여 LIF에 대한 IP 주소 및 네트워크 마스크 값을 할당하려는 경우, 서브넷이 이미 존재해야 합니다.

서브넷에는 동일한 계층 3 서브넷에 속하는 IP 주소 풀이 포함되어 있습니다. System Manager나 network subnet create 명령을 사용하여 생성됩니다.

• LIF가 처리하는 트래픽 유형을 지정하는 메커니즘이 변경되었습니다. ONTAP 9.5 이전 버전의 경우 LIF는 역할을 사용하여 처리할 트래픽 유형을 지정합니다. ONTAP 9.6부터 LIF는 서비스 정책을 사용하여 처리할 트래픽 유형을 지정합니다.

이 작업에 대해

• NAS 및 SAN 프로토콜은 동일한 LIF에 할당할 수 없습니다.

지원되는 프로토콜은 SMB, NFS, FlexCache, iSCSI 및 FC입니다. iSCSI 및 FC는 다른 프로토콜과 결합할 수 없습니다. 그러나 NAS 및 이더넷 기반 SAN 프로토콜은 동일한 물리적 포트에 존재할 수 있습니다.

- SMB 트래픽이 있는 LIF가 홈 노드로 자동 복구되도록 구성하지 않아야 합니다. SMB를 통해 Hyper-V 또는 SQL Server의 무중단 운영을 지원하는 솔루션을 호스팅하려는 SMB 서버의 경우 이 권장 사항이 필수입니다.
- 동일한 네트워크 포트에서 IPv4 및 IPv6 LIF를 모두 생성할 수 있습니다.
- SVM에서 사용하는 DNS, NIS, LDAP, Active Directory 등의 모든 이름 매핑 및 호스트 이름 확인 서비스 SVM의 데이터 트래픽을 처리하는 하나 이상의 LIF에서 연결할 수 있어야 합니다.
- 클러스터 간 노드 트래픽을 처리하는 LIF는 LIF가 관리 트래픽을 처리하거나 데이터 트래픽을 처리하는 LIF와 같은 서브넷에 있으면 안 됩니다.
- 유효한 페일오버 목표가 없는 LIF를 생성하면 경고 메시지가 표시됩니다.
- 클러스터에 LIF가 많은 경우 클러스터에서 지원되는 LIF 용량을 확인할 수 있습니다.
	- 시스템 관리자: ONTAP 9.12.0부터 네트워크 인터페이스 그리드의 처리량을 확인합니다.
	- CLI: 고급 권한 수준에서 network interface capacity details show 명령을 사용하여 각 노드에서 지원되는 LIF 용량과 network interface capacity show 명령을 사용하십시오.
- ONTAP 9.7부터 동일한 서브넷에 있는 SVM에 대한 다른 LIF가 이미 있는 경우 LIF의 홈 포트를 지정할 필요가 없습니다. ONTAP는 동일한 서브넷에 이미 구성된 다른 LIF와 동일한 브로드캐스트 도메인에 있는 지정된 홈 노드에서 랜덤 포트를 자동으로 선택합니다.

ONTAP 9.4부터는 FC-NVMe가 지원됩니다. FC-NVMe LIF를 생성하는 경우 다음 사항을 알아야 합니다.

- NVMe 프로토콜은 LIF가 생성된 FC 어댑터에서 지원되어야 합니다.
- FC-NVMe는 데이터 LIF에서 유일한 데이터 프로토콜일 수 있습니다.
- SAN을 지원하는 모든 SVM(스토리지 가상 머신)에서 관리 트래픽을 처리하는 하나의 LIF를 구성해야 합니다.
- NVMe LIF 및 네임스페이스는 동일한 노드에서 호스팅되어야 합니다.
- SVM당 하나의 NVMe LIF에서 데이터 트래픽을 처리할 수 있습니다.
- 서브넷을 사용하여 네트워크 인터페이스를 만들면 ONTAP는 선택한 서브넷에서 사용 가능한 IP 주소를 자동으로 선택하고 네트워크 인터페이스에 할당합니다. 서브넷이 두 개 이상인 경우 서브넷을 변경할 수 있지만 IP 주소는 변경할 수 없습니다.
- 네트워크 인터페이스를 위해 SVM을 생성(추가)할 때 기존 서브넷 범위에 있는 IP 주소를 지정할 수 없습니다. 서브넷 충돌 오류가 발생합니다. 이 문제는 SVM 설정 또는 클러스터 설정에서 클러스터 간 네트워크 인터페이스를 생성하거나 수정하는 등 네트워크 인터페이스를 위한 다른 워크플로우에서 발생합니다.
- ONTAP 9.10.1부터 network interface CLI 명령에는 가 포함됩니다 -rdma-protocols RDMA 상 NFS 구성에 대한 매개 변수입니다. ONTAP 9.12.1부터 RDMA를 통한 NFS 구성에 대한 네트워크 인터페이스 생성이 System Manager에서 지원됩니다. 자세한 내용은 을 참조하십시오 [RDMA](https://docs.netapp.com/ko-kr/ontap/nfs-rdma/configure-lifs-task.html)[를](https://docs.netapp.com/ko-kr/ontap/nfs-rdma/configure-lifs-task.html) [통해](https://docs.netapp.com/ko-kr/ontap/nfs-rdma/configure-lifs-task.html) [NFS](https://docs.netapp.com/ko-kr/ontap/nfs-rdma/configure-lifs-task.html)[에](https://docs.netapp.com/ko-kr/ontap/nfs-rdma/configure-lifs-task.html) [대해](https://docs.netapp.com/ko-kr/ontap/nfs-rdma/configure-lifs-task.html) [LIFS](https://docs.netapp.com/ko-kr/ontap/nfs-rdma/configure-lifs-task.html)[를](https://docs.netapp.com/ko-kr/ontap/nfs-rdma/configure-lifs-task.html) [구성합니다](https://docs.netapp.com/ko-kr/ontap/nfs-rdma/configure-lifs-task.html).
- ONTAP 9.11.1부터 ASA(All-Flash SAN 어레이) 플랫폼에서 자동 iSCSI LIF 페일오버를 사용할 수 있습니다.

iSCSI LIF 페일오버가 자동으로 활성화됨(페일오버 정책은 'fo-partner-only'로 설정되고 자동 되돌리기 값은 'true'로 설정됨) 새로 생성된 iSCSI LIF에서 지정된 SVM에 iSCSI LIF가 없거나 지정된 SVM에 있는 기존 iSCSI LIF가 iSCSI LIF 페일오버로 이미 활성화되어 있는 경우.

ONTAP 9.11.1 이상으로 업그레이드한 후 iSCSI LIF 페일오버 기능을 사용하도록 설정되지 않은 SVM에 기존 iSCSI LIF가 있고 동일한 SVM에 새 iSCSI LIF를 생성하고, 새로운 iSCSI LIF는 SVM에 있는 기존 iSCSI LIF와 동일한 페일오버 정책(비활성화)을 가정합니다.

#### ["ASA](https://docs.netapp.com/ko-kr/ontap/san-admin/asa-iscsi-lif-fo-task.html) [플랫폼](https://docs.netapp.com/ko-kr/ontap/san-admin/asa-iscsi-lif-fo-task.html)의 [iSCSI LIF](https://docs.netapp.com/ko-kr/ontap/san-admin/asa-iscsi-lif-fo-task.html) [페일오버](https://docs.netapp.com/ko-kr/ontap/san-admin/asa-iscsi-lif-fo-task.html)["](https://docs.netapp.com/ko-kr/ontap/san-admin/asa-iscsi-lif-fo-task.html)

ONTAP 9.7부터 ONTAP는 해당 IPspace의 동일한 서브넷에 이미 있는 LIF가 하나 이상 있으면 LIF의 홈 포트를 자동으로 선택합니다. ONTAP은 해당 서브넷에 있는 다른 LIF와 동일한 브로드캐스트 도메인에서 홈 포트를 선택합니다. 홈 포트는 여전히 지정할 수 있지만 더 이상 필요하지 않습니다(지정된 IPspace의 해당 서브넷에 LIF가 아직 없는 경우).

ONTAP 9.12.0부터는 — System Manager 또는 CLI를 사용하는 인터페이스에 따라 절차가 달라집니다.

시스템 관리자

• System Manager를 사용하여 네트워크 인터페이스를 추가합니다 \*

단계

- 1. Network > Overview > Network Interfaces \* 를 선택합니다.
- 2. 를 선택합니다  $+$  Add.
- 3. 다음 인터페이스 역할 중 하나를 선택합니다.
	- a. 데이터
	- b. 인터클러스터
	- c. SVM 관리
- 4. 프로토콜을 선택합니다.
	- a. SMB/CIFS 및 NFS
	- b. iSCSI
	- c. FC
	- d. NVMe/FC
	- e. NVMe/TCP
- 5. LIF의 이름을 지정하거나 이전 선택 사항에서 생성한 이름을 그대로 사용합니다.
- 6. 홈 노드를 수락하거나 드롭다운을 사용하여 하나를 선택합니다.
- 7. 선택한 SVM의 IPspace에서 하나 이상의 서브넷이 구성된 경우 서브넷 드롭다운이 표시됩니다.
	- a. 서브넷을 선택한 경우 드롭다운에서 선택합니다.
	- b. 서브넷 없이 진행하면 브로드캐스트 도메인 드롭다운이 표시됩니다.
		- i. IP 주소를 지정합니다. IP 주소를 사용 중인 경우 경고 메시지가 표시됩니다.

ii. 서브넷 마스크를 지정합니다.

- 8. 브로드캐스트 도메인에서 홈 포트를 자동으로(권장) 선택하거나 드롭다운 메뉴에서 선택합니다. 홈 포트 컨트롤은 브로드캐스트 도메인 또는 서브넷 선택에 따라 표시됩니다.
- 9. 네트워크 인터페이스를 저장합니다.

**CLI**를 참조하십시오

• CLI를 사용하여 LIF \* 를 생성합니다

단계

1. LIF에 사용할 브로드캐스트 도메인 포트를 결정합니다.

'네트워크 포트 브로드캐스트-도메인 쇼-IPSpace\_ipspace1\_'

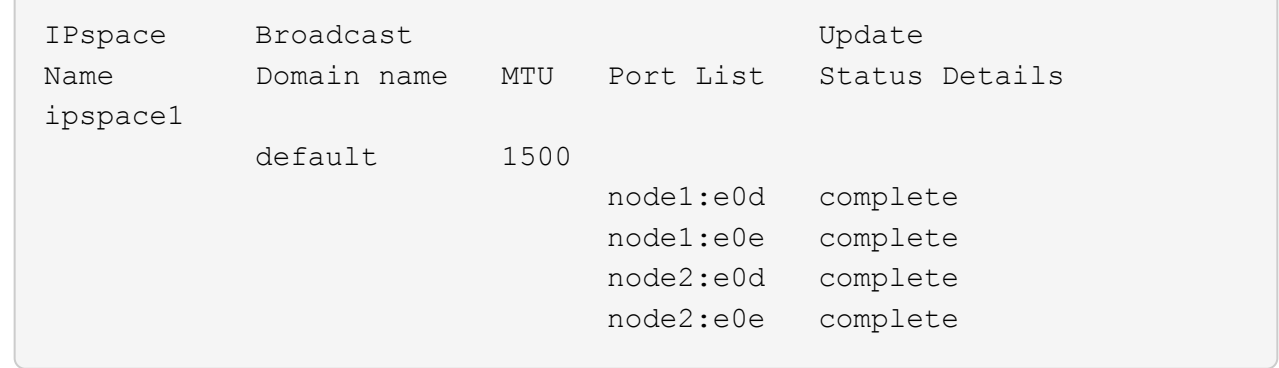

2. LIF에 사용할 서브넷에 사용되지 않는 IP 주소가 충분히 있는지 확인합니다.

'network subnet show - IPSpace\_ipspace1\_'

3. 데이터에 액세스하는 데 사용할 포트에 하나 이상의 LIF를 생성합니다.

network interface create -vserver SVM name -lif lif name -service-policy service policy name -home-node node name -home -port port name {-address IP address - netmask Netmask value | -subnet-name subnet name } -firewall- policy policy -auto-revert {true|false}

◦ 홈 노드는 LIF에서 네트워크 인터페이스 되돌리기 명령을 실행할 때 LIF가 반환하는 노드입니다.

또한 LIF가 -auto-revert 옵션을 사용하여 홈 노드 및 홈 포트로 자동으로 되돌아가는지 여부를 지정할 수도 있습니다.

- '-home-port'는 LIF에서 '네트워크 인터페이스 되돌리기' 명령을 실행하면 LIF가 반환되는 물리적 또는 논리적 포트입니다.
- IP 주소는 '-address' 및 '-netmask' 옵션을 사용하여 지정하거나 '-subnet name' 옵션을 사용하여 서브넷에서 할당을 활성화할 수 있습니다.
- 서브넷을 사용하여 IP 주소와 네트워크 마스크를 제공하면, 서브넷에 정의된 서브넷이 해당 서브넷을 사용하여 LIF를 생성할 때 해당 게이트웨이에 대한 기본 경로가 SVM에 자동으로 추가됩니다.
- 서브넷을 사용하지 않고 수동으로 IP 주소를 할당하는 경우 다른 IP 서브넷에 클라이언트 또는 도메인 컨트롤러가 있는 경우 게이트웨이에 대한 기본 라우트를 구성해야 할 수 있습니다. '네트워크 라우트 생성' man 페이지에는 SVM 내에서 정적 라우트를 생성하는 정보가 포함되어 있습니다.
- '-자동 되돌리기'를 사용하면 시작, 관리 데이터베이스의 상태 변경 또는 네트워크 연결이 이루어지는 시기에 데이터 LIF가 홈 노드로 자동 복구되는지 여부를 지정할 수 있습니다. 기본 설정은 false로 설정되어 있지만 사용자 환경의 네트워크 관리 정책에 따라 true로 설정할 수 있습니다.
- '-service-policy' ONTAP 9.5부터 '-service-policy' 옵션을 통해 LIF에 대한 서비스 정책을 할당할 수 있습니다. LIF에 서비스 정책을 지정한 경우, 이 정책을 사용하여 LIF에 대한 기본 역할, 페일오버 정책 및 데이터 프로토콜 목록을 구성합니다. ONTAP 9.5에서는 서비스 정책이 인터클러스터 및 BGP 피어 서비스에 대해서만 지원됩니다. ONTAP 9.6에서는 여러 데이터 및 관리 서비스에 대한 서비스 정책을 작성할 수 있습니다.
- '-data-protocol'을 사용하면 FCP 또는 NVMe/FC 프로토콜을 지원하는 LIF를 생성할 수 있습니다. IP LIF를 생성할 때는 이 옵션이 필요하지 않습니다.
- 4. \* 선택 사항 \*: -address 옵션에서 IPv6 주소 할당:
	- a. network NDP prefix show 명령을 사용하여 다양한 인터페이스에서 학습한 RA prefix 목록을 볼 수 있습니다.

고급 권한 수준에서 network NDP prefix show 명령을 사용할 수 있다.

b. IPv6 주소를 수동으로 구성하려면 접두사::id 형식을 사용합니다.

접두사는 다양한 인터페이스에서 습득한 접두사입니다.

ID를 도출하려면 임의의 64비트 16진수 숫자를 선택합니다.

5. LIF 인터페이스 구성이 올바른지 확인합니다.

네트워크 인터페이스 show-vserver vs1

 Logical Status Network Current Current Is Vserver Interface Admin/Oper Address/Mask Node Port Home --------- ---------- ---------- --------------- --------- ------- --- vs1 lif1 up/up 10.0.0.128/24 node1 e0d true

6. 페일오버 그룹 구성이 원하는 대로 되어 있는지 확인합니다.

'network interface show-failover-vserver\_vs1\_'

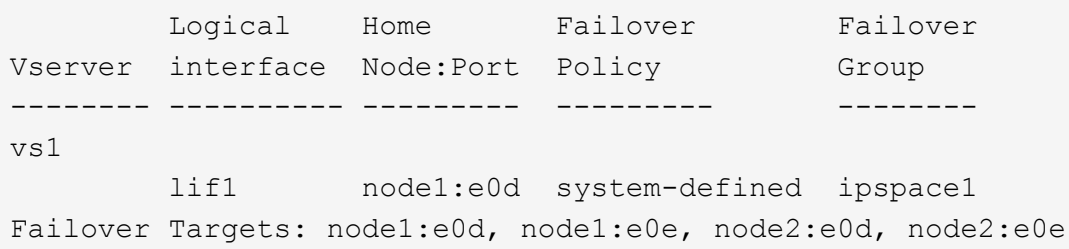

7. 구성된 IP 주소에 연결할 수 있는지 확인합니다.

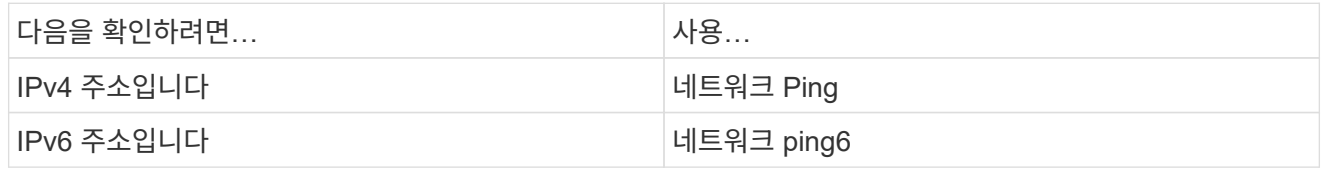

예

다음 명령을 실행하면 LIF가 생성되고 '-address' 및 '-netmask' 매개 변수를 사용하여 IP 주소와 네트워크 마스크 값이 지정됩니다.

```
network interface create -vserver vs1.example.com -lif datalif1
-service-policy default-data-files -home-node node-4 -home-port e1c
-address 192.0.2.145 -netmask 255.255.255.0 -auto-revert true
```
다음 명령을 실행하면 LIF가 생성되고 지정된 서브넷(client1\_sub 이름)의 IP 주소와 네트워크 마스크 값이 할당됩니다.

network interface create -vserver vs3.example.com -lif datalif3 -service-policy default-data-files -home-node node-3 -home-port e1c -subnet-name client1 sub - auto-revert true

다음 명령은 NVMe/FC LIF를 생성하고 'NVMe-FC' 데이터 프로토콜을 지정합니다.

network interface create -vserver vs1.example.com -lif datalif1 -data -protocol nvme-fc -home-node node-4 -home-port 1c -address 192.0.2.145 -netmask 255.255.255.0 -auto-revert true

# **LIF**를 수정합니다

홈 노드 또는 현재 노드, 관리 상태, IP 주소, 넷마스크, 페일오버 정책 등의 특성을 변경하여 LIF를 수정할 수 있습니다. 방화벽 정책 및 서비스 정책을 참조하십시오. LIF의 주소 제품군을 IPv4에서 IPv6로 변경할 수도 있습니다.

이 작업에 대해

• LIF의 관리 상태를 중지 상태로 수정할 때 LIF의 관리 상태가 위로 돌아갈 때까지 진행 중인 모든 NFSv4 잠금이 유지됩니다.

다른 LIF가 잠긴 파일에 액세스하려고 할 때 발생할 수 있는 잠금 충돌을 방지하려면 관리 상태를 낮춤 으로 설정하기 전에 NFSv4 클라이언트를 다른 LIF로 이동해야 합니다.

• FC LIF에서 사용되는 데이터 프로토콜은 수정할 수 없습니다. 하지만 서비스 정책에 할당된 서비스를 수정하거나 IP LIF에 할당된 서비스 정책을 변경할 수 있습니다.

FC LIF에서 사용되는 데이터 프로토콜을 수정하려면 LIF를 삭제하고 다시 생성해야 합니다. IP LIF에서 서비스 정책을 변경하기 위해 업데이트를 수행하는 동안 잠시 중단이 발생합니다.

- 노드 범위 관리 LIF의 홈 노드 또는 현재 노드를 수정할 수 없습니다.
- 서브넷을 사용하여 LIF의 IP 주소 및 네트워크 마스크 값을 변경할 경우, IP 주소는 지정된 서브넷에서 할당됩니다. LIF의 이전 IP 주소가 다른 서브넷에 있는 경우 IP 주소는 해당 서브넷으로 반환됩니다.
- LIF의 주소 제품군을 IPv4에서 IPv6로 수정하려면 IPv6 주소에 대한 콜론 표기법을 사용하고 '-netmask-length' 매개 변수에 새 값을 추가해야 합니다.
- 자동 구성된 링크 로컬 IPv6 주소는 수정할 수 없습니다.

• LIF가 수정되어 LIF에 유효한 페일오버 타겟이 없게 되면 경고 메시지가 표시됩니다.

유효한 페일오버 목표가 없는 LIF가 페일오버를 시도하면 운영 중단이 발생할 수 있습니다.

• ONTAP 9.5부터 LIF와 연결된 서비스 정책을 수정할 수 있습니다.

ONTAP 9.5에서는 서비스 정책이 인터클러스터 및 BGP 피어 서비스에 대해서만 지원됩니다. ONTAP 9.6에서는 여러 데이터 및 관리 서비스에 대한 서비스 정책을 작성할 수 있습니다.

• ONTAP 9.11.1부터 ASA(All-Flash SAN 어레이) 플랫폼에서 자동 iSCSI LIF 페일오버를 사용할 수 있습니다.

기존 iSCSI LIF의 경우, 9.11.1 이상으로 업그레이드하기 전에 생성된 LIF를 의미하며 페일오버 정책을 로 수정할 수 있습니다 ["](https://docs.netapp.com/ko-kr/ontap/san-admin/asa-iscsi-lif-fo-task.html)[자동](https://docs.netapp.com/ko-kr/ontap/san-admin/asa-iscsi-lif-fo-task.html) [iSCSI LIF](https://docs.netapp.com/ko-kr/ontap/san-admin/asa-iscsi-lif-fo-task.html) [페일오버를](https://docs.netapp.com/ko-kr/ontap/san-admin/asa-iscsi-lif-fo-task.html) [사용합니다](https://docs.netapp.com/ko-kr/ontap/san-admin/asa-iscsi-lif-fo-task.html)["](https://docs.netapp.com/ko-kr/ontap/san-admin/asa-iscsi-lif-fo-task.html).

다음 절차는 사용하는 인터페이스에 따라 다릅니다. — System Manager 또는 CLI:

시스템 관리자

• ONTAP 9.12.0부터는 시스템 관리자를 사용하여 네트워크 인터페이스를 편집할 수 있습니다 \*

단계

- 1. Network > Overview > Network Interfaces \* 를 선택합니다.
- 2. 를 선택합니다 : 변경할 네트워크 인터페이스 옆의 \* > 편집 \* 을 클릭합니다.
- 3. 하나 이상의 네트워크 인터페이스 설정을 변경합니다. 자세한 내용은 을 참조하십시오 ["LIF](https://docs.netapp.com/us-en/ontap/networking/create_a_lif.html)[를](https://docs.netapp.com/us-en/ontap/networking/create_a_lif.html) [생성합니다](https://docs.netapp.com/us-en/ontap/networking/create_a_lif.html)[".](https://docs.netapp.com/us-en/ontap/networking/create_a_lif.html)
- 4. 변경 사항을 저장합니다.

**CLI**를 참조하십시오

• CLI를 사용하여 LIF를 수정합니다 \*

단계

1. 'network interface modify' 명령을 사용하여 LIF의 특성을 수정합니다.

다음 예에서는 서브넷 client1\_sub의 IP 주소와 네트워크 마스크 값을 사용하여 LIF datalif2의 IP 주소와 네트워크 마스크를 수정하는 방법을 보여 줍니다.

network interface modify -vserver vs1 -lif datalif2 -subnet-name client1\_sub

다음 예에서는 LIF의 서비스 정책을 수정하는 방법을 보여 줍니다.

```
network interface modify -vserver siteA -lif node1_inter1 -service
-policy example
```
2. IP 주소에 연결할 수 있는지 확인합니다.

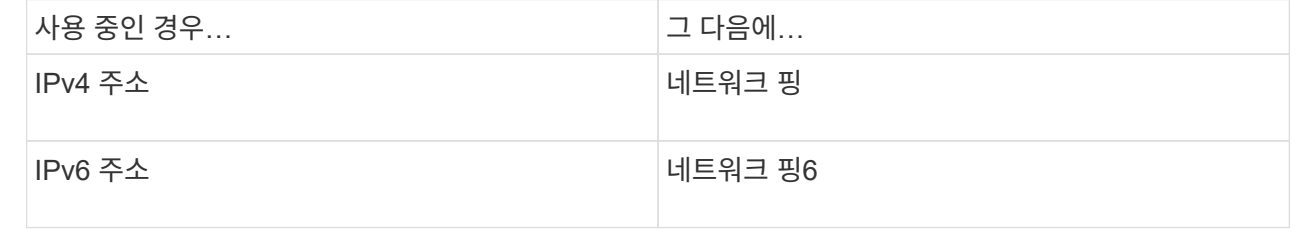

**LIF** 마이그레이션

포트에 장애가 발생하거나 유지 관리가 필요한 경우 LIF를 동일한 노드의 다른 포트 또는 클러스터 내의 다른 노드로 마이그레이션해야 할 수 있습니다. LIF 마이그레이션은 LIF 페일오버와 비슷하지만, LIF 마이그레이션은 수동 작업이며, LIF 페일오버는 LIF의 현재 네트워크 포트에서 링크 장애가 발생할 경우 LIF의 자동 마이그레이션입니다.

시작하기 전에

- LIF에 대해 페일오버 그룹을 구성해야 합니다.
- 대상 노드와 포트가 작동 중이고 소스 포트와 동일한 네트워크에 액세스할 수 있어야 합니다.

이 작업에 대해

- BGP LIF는 홈 포트에 상주하며 다른 노드 또는 포트로 마이그레이션할 수 없습니다.
- 노드에서 NIC를 제거하기 전에 NIC에 속한 포트에서 호스팅되는 LIF를 클러스터의 다른 포트로 마이그레이션해야 합니다.
- 클러스터 LIF가 호스팅된 노드에서 클러스터 LIF를 마이그레이션하기 위한 명령을 실행해야 합니다.
- 노드 범위의 관리 LIF, 클러스터 LIF, LIF와 같은 노드 범위의 LIF는 원격 인터클러스터 노드로 마이그레이션할 수 없습니다.
- NFSv4 LIF를 노드 간에 마이그레이션할 경우 LIF가 새 포트에서 사용 가능해지기 전에 최대 45초가 지연됩니다.

이 문제를 해결하려면 지연이 발생하지 않는 NFSv4.1을 사용하십시오.

• ONTAP 9.11.1 이상을 실행하는 ASA(All-Flash SAN 어레이) 플랫폼에서 iSCSI LIF를 마이그레이션할 수 있습니다.

iSCSI LIF 마이그레이션은 홈 노드 또는 HA 파트너의 포트로 제한됩니다.

• 사용 중인 플랫폼이 ONTAP 버전 9.11.1 이상을 실행하는 ASA(All-Flash SAN 어레이) 플랫폼이 아닌 경우 한 노드에서 다른 노드로 iSCSI LIF를 마이그레이션할 수 없습니다.

이 제한을 해결하려면 대상 노드에 iSCSI LIF를 생성해야 합니다. 에 대해 자세히 알아보십시오 ["iSCSI LIF](https://docs.netapp.com/ko-kr/ontap/san-admin/asa-iscsi-lif-fo-task.html#manage-iscsi-lifs-using-the-ontap-cli)[를](https://docs.netapp.com/ko-kr/ontap/san-admin/asa-iscsi-lif-fo-task.html#manage-iscsi-lifs-using-the-ontap-cli) [생성하는](https://docs.netapp.com/ko-kr/ontap/san-admin/asa-iscsi-lif-fo-task.html#manage-iscsi-lifs-using-the-ontap-cli) [중입니다](https://docs.netapp.com/ko-kr/ontap/san-admin/asa-iscsi-lif-fo-task.html#manage-iscsi-lifs-using-the-ontap-cli)["](https://docs.netapp.com/ko-kr/ontap/san-admin/asa-iscsi-lif-fo-task.html#manage-iscsi-lifs-using-the-ontap-cli).

- RDMA를 통해 NFS용 LIF(네트워크 인터페이스)를 마이그레이션하려면 대상 포트가 RoCE를 지원하는지 확인해야 합니다. CLI에서 LIF를 마이그레이션하려면 ONTAP 9.10.1 이상을 실행해야 하며, System Manager를 사용하여 마이그레이션하려면 ONTAP 9.12.1을 실행해야 합니다. System Manager에서 RoCE 가능 대상 포트를 선택한 후에는 \* RoCE 포트 사용 \* 옆의 확인란을 선택하여 마이그레이션을 성공적으로 완료해야 합니다. 에 대해 자세히 알아보십시오 ["RDMA](https://docs.netapp.com/ko-kr/ontap/nfs-rdma/configure-lifs-task.html)[를](https://docs.netapp.com/ko-kr/ontap/nfs-rdma/configure-lifs-task.html) [통해](https://docs.netapp.com/ko-kr/ontap/nfs-rdma/configure-lifs-task.html) [NFS](https://docs.netapp.com/ko-kr/ontap/nfs-rdma/configure-lifs-task.html)[용](https://docs.netapp.com/ko-kr/ontap/nfs-rdma/configure-lifs-task.html) [LIF](https://docs.netapp.com/ko-kr/ontap/nfs-rdma/configure-lifs-task.html) [구성](https://docs.netapp.com/ko-kr/ontap/nfs-rdma/configure-lifs-task.html)["](https://docs.netapp.com/ko-kr/ontap/nfs-rdma/configure-lifs-task.html).
- 소스 또는 대상 LIF를 마이그레이션할 때 VMware VAAI 복사본 오프로드 작업이 실패합니다. Copy Off-load에 대한 자세한 내용:
	- ["](https://docs.netapp.com/ko-kr/ontap/nfs-admin/support-vmware-vstorage-over-nfs-concept.html)알[아보십시오](https://docs.netapp.com/ko-kr/ontap/nfs-admin/support-vmware-vstorage-over-nfs-concept.html)["](https://docs.netapp.com/ko-kr/ontap/nfs-admin/support-vmware-vstorage-over-nfs-concept.html)

◦ ["](https://docs.netapp.com/ko-kr/ontap/san-admin/storage-virtualization-vmware-copy-offload-concept.html)알[아보십시오](https://docs.netapp.com/ko-kr/ontap/san-admin/storage-virtualization-vmware-copy-offload-concept.html)["](https://docs.netapp.com/ko-kr/ontap/san-admin/storage-virtualization-vmware-copy-offload-concept.html)

다음 절차는 사용하는 인터페이스에 따라 다릅니다. — System Manager 또는 CLI:

시스템 관리자

• System Manager를 사용하여 네트워크 인터페이스를 마이그레이션합니다 \*

단계

- 1. Network > Overview > Network Interfaces \* 를 선택합니다.
- 2. 를 선택합니다 변경하고자 하는 네트워크 인터페이스 옆에 \* > migrate \* 가 있습니다.

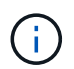

iSCSI LIF의 경우 \* Migrate Interface \* 대화 상자에서 HA 파트너의 대상 노드 및 포트를 선택합니다.

iSCSI LIF를 영구적으로 마이그레이션하려면 확인란을 선택합니다. iSCSI LIF는 영구적으로 마이그레이션되기 전에 오프라인 상태여야 합니다. 또한 iSCSI LIF를 영구적으로 마이그레이션한 후에는 취소할 수 없습니다. 되돌리기 옵션은 없습니다.

- 3. 마이그레이션 \* 을 클릭합니다.
- 4. 변경 사항을 저장합니다.

**CLI**를 참조하십시오

• CLI를 사용하여 LIF를 마이그레이션합니다 \*

단계

특정 LIF를 마이그레이션할지 또는 모든 LIF를 마이그레이션할지 여부에 따라 적절한 작업을 수행합니다.

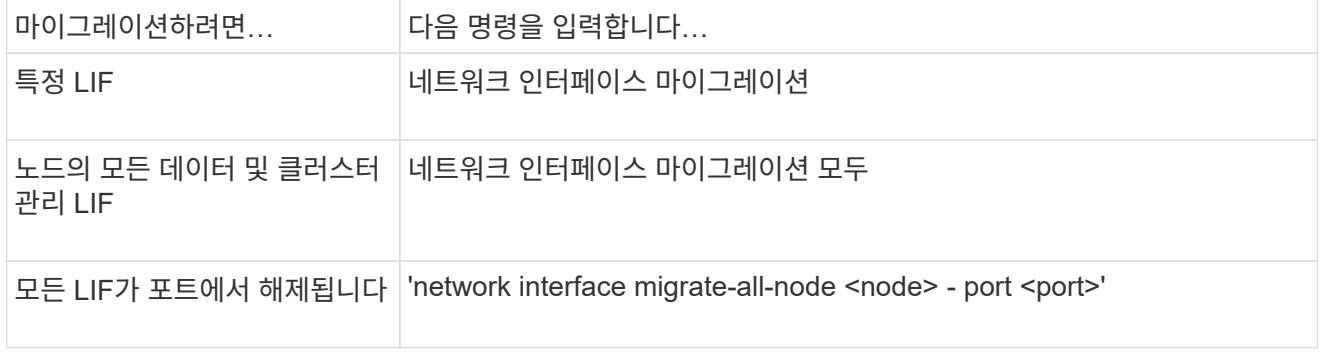

다음 예제에서는 이라는 LIF를 마이그레이션하는 방법을 보여 줍니다 datalif1 SVM에서 vs0 포트에 연결합니다 e0d 켜짐 node0b:

network interface migrate -vserver vs0 -lif datalif1 -dest-node node0b -dest-port e0d

다음 예에서는 현재(로컬) 노드에서 모든 데이터 및 클러스터 관리 LIF를 마이그레이션하는 방법을 보여 줍니다.

network interface migrate-all -node local

## **LIF**를 홈 포트로 되돌립니다

LIF가 페일오버된 후 홈 포트로 되돌아가거나 수동으로 또는 자동으로 다른 포트로 마이그레이션될 수 있습니다. 특정 LIF의 홈 포트를 사용할 수 없는 경우 LIF는 현재 포트에 남아 있으며 되돌릴 수 없습니다.

이 작업에 대해

- 관리상 자동 되돌리기 옵션을 설정하기 전에 LIF의 홈 포트를 설정 상태로 전환할 경우 LIF는 홈 포트로 돌아가지 않습니다.
- "자동 되돌리기" 옵션의 값이 true로 설정되어 있지 않으면 LIF가 자동으로 복구되지 않습니다.
- LIF가 홈 포트로 되돌아가려면 "자동 되돌리기" 옵션이 설정되어 있는지 확인해야 합니다.

다음 절차는 사용하는 인터페이스에 따라 다릅니다. — System Manager 또는 CLI:

시스템 관리자

• System Manager를 사용하여 네트워크 인터페이스를 홈 포트로 되돌립니다 \*

#### 단계

- 1. Network > Overview > Network Interfaces \* 를 선택합니다.
- 2. 를 선택합니다 변경하려는 네트워크 인터페이스 옆의 \* > 되돌리기 \* 를 선택합니다.
- 3. 네트워크 인터페이스를 홈 포트로 되돌리려면 \* Revert \* 를 선택합니다.

**CLI**를 참조하십시오

• CLI를 사용하여 LIF를 홈 포트로 되돌릴 수 있습니다 \*

단계

LIF를 홈 포트로 수동 또는 자동으로 되돌리기:

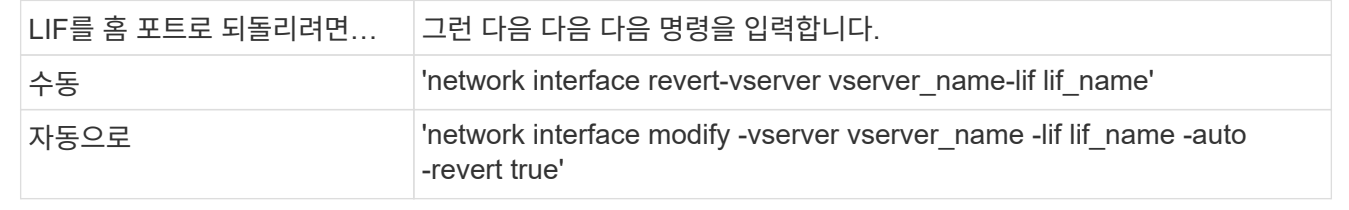

### **ONTAP 9.8** 이상**:** 잘못 구성된 클러스터 **LIF**에서 복구합니다

클러스터 네트워크가 스위치에 케이블로 연결되어 있지만 클러스터 IPspace에 구성된 모든 포트가 클러스터 IPspace에 구성된 다른 포트에 연결할 수 있는 것은 아닙니다.

이 작업에 대해

전환된 클러스터에서 클러스터 네트워크 인터페이스(LIF)가 잘못된 포트에 구성되어 있거나 클러스터 포트가 잘못된 네트워크에 연결되어 있는 경우 "cluster create" 명령이 실패하고 다음 오류가 표시될 수 있습니다.

Not all local cluster ports have reachability to one another. Use the "network port reachability show -detail" command for more details.

'network port show' 명령의 결과는 클러스터 LIF로 구성된 포트에 연결되어 있기 때문에 클러스터 IPspace에 여러 포트가 추가된다는 것을 보여줄 수 있습니다. 그러나 네트워크 포트 내외보기(reachability show-detail) 명령의 결과는 어떤 포트가 서로 연결되지 않은 지 보여준다.

클러스터 LIF로 구성된 다른 포트에 연결할 수 없는 포트에 구성된 클러스터 LIF에서 복구하려면 다음 단계를 수행하십시오.

단계

1. 클러스터 LIF의 홈 포트를 올바른 포트로 재설정합니다.

network port modify -home-port

2. 클러스터 LIF가 구성되어 있지 않은 포트를 클러스터 브로드캐스트 도메인에서 제거합니다.

network port broadcast-domain remove-ports

3. 클러스터를 생성합니다.

cluster create

결과

클러스터 생성을 완료하면 시스템이 올바른 구성을 감지하고 포트를 올바른 브로드캐스트 도메인에 배치합니다.

**LIF**를 삭제합니다

더 이상 필요하지 않은 네트워크 인터페이스(LIF)를 삭제할 수 있습니다.

시작하기 전에

삭제할 LIF는 사용 중이 아니어야 합니다.

단계

1. 다음 명령을 사용하여 삭제할 LIF를 관리 목적으로 사용 중지하도록 표시합니다.

network interface modify -vserver vserver name -lif lif name -status -admin down

2. "network interface delete" 명령을 사용하여 하나 또는 모든 LIF를 삭제합니다.

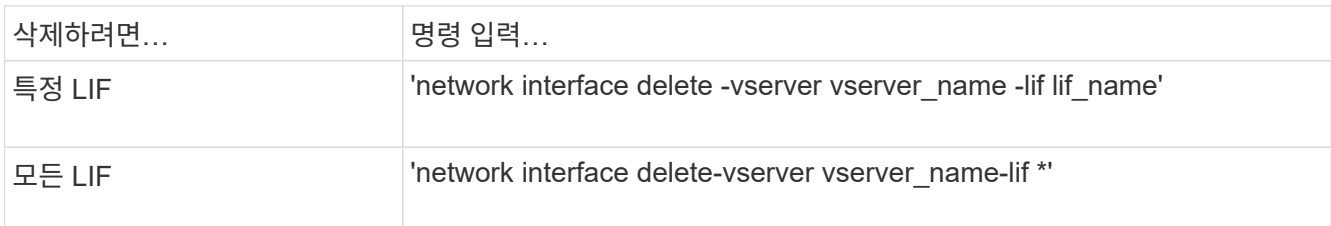

다음 명령을 실행하면 LIF mgmtd LIF가 삭제됩니다. 2:

```
network interface delete -vserver vs1 -lif mgmtlif2
```
3. LIF가 삭제되었는지 확인하려면 'network interface show' 명령을 사용하십시오.

Copyright © 2024 NetApp, Inc. All Rights Reserved. 미국에서 인쇄됨 본 문서의 어떠한 부분도 저작권 소유자의 사전 서면 승인 없이는 어떠한 형식이나 수단(복사, 녹음, 녹화 또는 전자 검색 시스템에 저장하는 것을 비롯한 그래픽, 전자적 또는 기계적 방법)으로도 복제될 수 없습니다.

NetApp이 저작권을 가진 자료에 있는 소프트웨어에는 아래의 라이센스와 고지사항이 적용됩니다.

본 소프트웨어는 NetApp에 의해 '있는 그대로' 제공되며 상품성 및 특정 목적에의 적합성에 대한 명시적 또는 묵시적 보증을 포함하여(이에 제한되지 않음) 어떠한 보증도 하지 않습니다. NetApp은 대체품 또는 대체 서비스의 조달, 사용 불능, 데이터 손실, 이익 손실, 영업 중단을 포함하여(이에 국한되지 않음), 이 소프트웨어의 사용으로 인해 발생하는 모든 직접 및 간접 손해, 우발적 손해, 특별 손해, 징벌적 손해, 결과적 손해의 발생에 대하여 그 발생 이유, 책임론, 계약 여부, 엄격한 책임, 불법 행위(과실 또는 그렇지 않은 경우)와 관계없이 어떠한 책임도 지지 않으며, 이와 같은 손실의 발생 가능성이 통지되었다 하더라도 마찬가지입니다.

NetApp은 본 문서에 설명된 제품을 언제든지 예고 없이 변경할 권리를 보유합니다. NetApp은 NetApp의 명시적인 서면 동의를 받은 경우를 제외하고 본 문서에 설명된 제품을 사용하여 발생하는 어떠한 문제에도 책임을 지지 않습니다. 본 제품의 사용 또는 구매의 경우 NetApp에서는 어떠한 특허권, 상표권 또는 기타 지적 재산권이 적용되는 라이센스도 제공하지 않습니다.

본 설명서에 설명된 제품은 하나 이상의 미국 특허, 해외 특허 또는 출원 중인 특허로 보호됩니다.

제한적 권리 표시: 정부에 의한 사용, 복제 또는 공개에는 DFARS 252.227-7013(2014년 2월) 및 FAR 52.227- 19(2007년 12월)의 기술 데이터-비상업적 품목에 대한 권리(Rights in Technical Data -Noncommercial Items) 조항의 하위 조항 (b)(3)에 설명된 제한사항이 적용됩니다.

여기에 포함된 데이터는 상업용 제품 및/또는 상업용 서비스(FAR 2.101에 정의)에 해당하며 NetApp, Inc.의 독점 자산입니다. 본 계약에 따라 제공되는 모든 NetApp 기술 데이터 및 컴퓨터 소프트웨어는 본질적으로 상업용이며 개인 비용만으로 개발되었습니다. 미국 정부는 데이터가 제공된 미국 계약과 관련하여 해당 계약을 지원하는 데에만 데이터에 대한 전 세계적으로 비독점적이고 양도할 수 없으며 재사용이 불가능하며 취소 불가능한 라이센스를 제한적으로 가집니다. 여기에 제공된 경우를 제외하고 NetApp, Inc.의 사전 서면 승인 없이는 이 데이터를 사용, 공개, 재생산, 수정, 수행 또는 표시할 수 없습니다. 미국 국방부에 대한 정부 라이센스는 DFARS 조항 252.227-7015(b)(2014년 2월)에 명시된 권한으로 제한됩니다.

#### 상표 정보

NETAPP, NETAPP 로고 및 <http://www.netapp.com/TM>에 나열된 마크는 NetApp, Inc.의 상표입니다. 기타 회사 및 제품 이름은 해당 소유자의 상표일 수 있습니다.